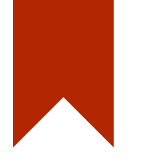

# 소프트웨어 검증 #3

201111353 박수민 201111371 원정일 201111386 조경래

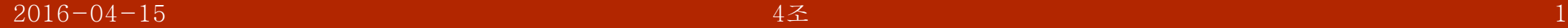

#### CTIP 환경 CTIP

**Contract Contract** 

**Contract Contract Contract** 

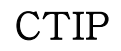

**Contract Contract** 

**Contract Contract** 

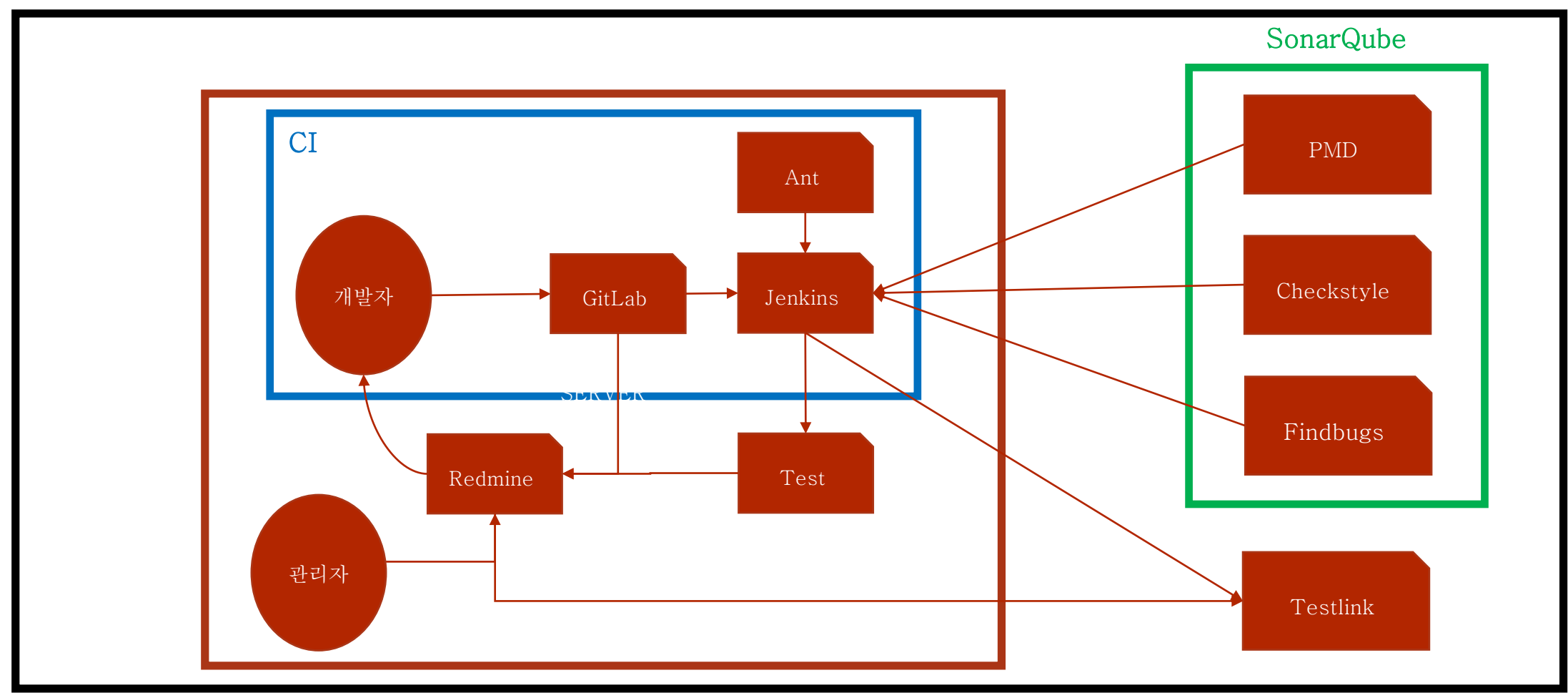

**Contract Contract** 

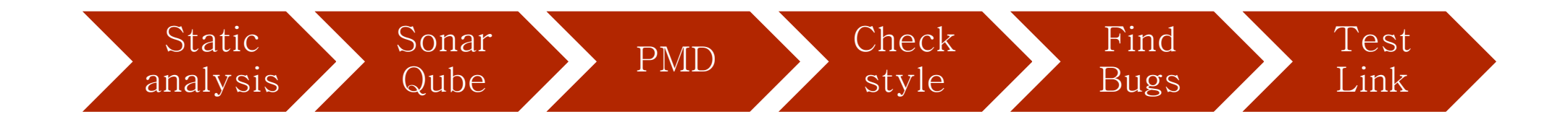

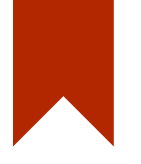

### Static program analysis 정적 분석

#### Static program analysis

**Contract Contract** 

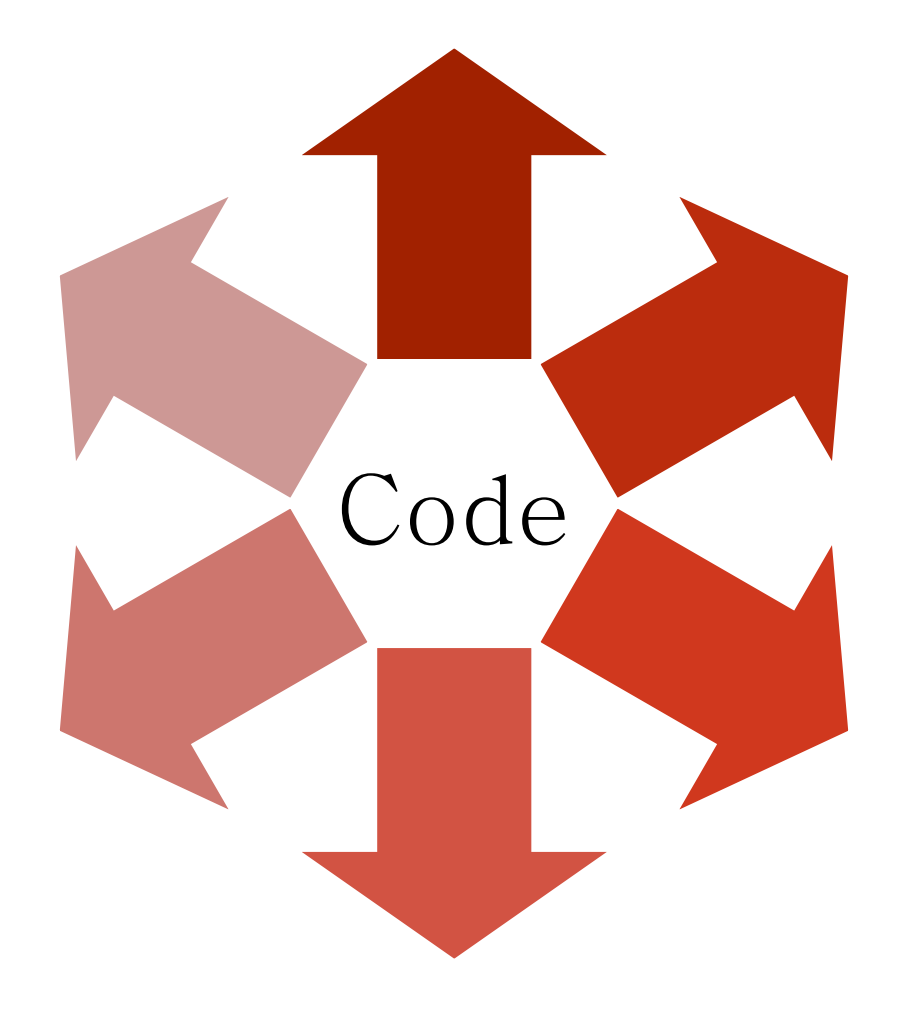

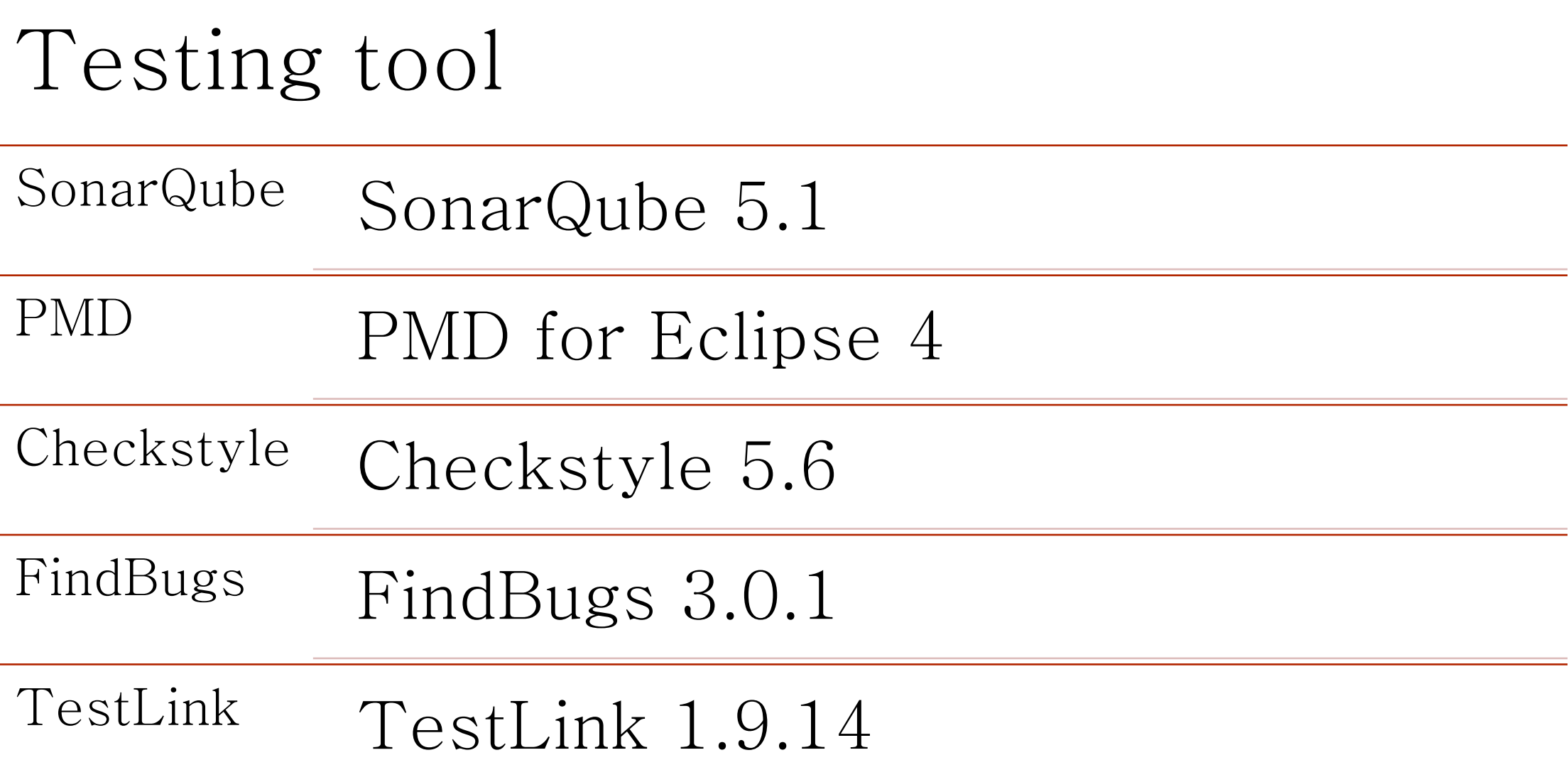

**Contract Contract** 

the control of the con-

**Contract Contract** 

**Contract Contract** 

**Contract Contract** 

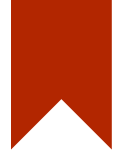

## SonarQube

Static Test

#### SonarQube

**Contract Contract Contract** 

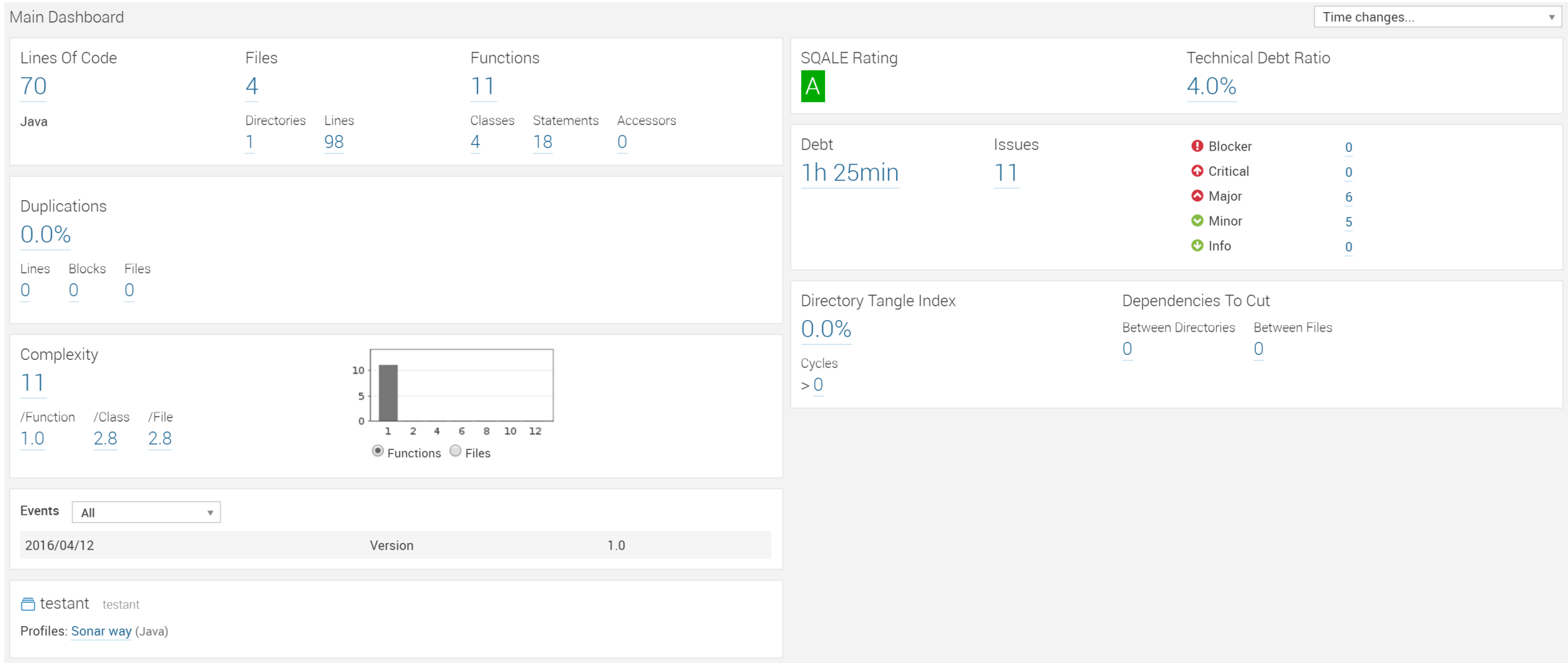

**Contract Contract Contract** 

**Contract Contract** 

the control of the control of the

#### SonarQube : SQL 설정

 $\begin{array}{cccccccccc} \multicolumn{3}{c}{} & \multicolumn{3}{c}{} & \mult$ 

root@ciserver:~# mysql -u root -p Enter password: [Welcome to the MySQL monitor. Commands end with ; or \q. Your MySQL connection id is 37 Server version: 5.5.47-0ubuntu0.14.04.1 (Ubuntu)

Copyright (c) 2000, 2015, Oracle and/or its affiliates. All rights reserved.

**Contract Contract Contract** 

9

Oracle is a reqistered trademark of Oracle Corporation and/or its affiliates. Other names may be trademarks of their respective owners.

Type 'help;' or '\h' for help. Type '\c' to clear the current input statement.

mysql>  $mysal$ [mysql>  $mvsal$ [mysql> CREATE DATABASE sonar CHARACTER SET utf8 COLLATE utf8\_general\_ci; [Query OK, 1 row affected (0.00 sec)

mysql> CREATE USER 'sonar' IDENTIFIED BY 'sonar'; [Query OK, 0 rows affected (0.00 sec)

mysql> GRANT ALL ON sonar.\* TO 'sonar'@'%' IDENTIFIED BY 'sonar'; [Query OK, 0 rows affected (0.00 sec)

mysql> GRANT ALL ON sonar.\* TO 'sonar'@'localhost' IDENTIFIED BY 'sonar'; [Query OK, 0 rows affected (0.00 sec)

mysql> FLUSH PRIVILEGES; [Query OK, 0 rows affected (0.00 sec)

root@ciserver:~# wget http://dist.sonar.codehaus.org/sonarqube-5.1.zip --2016-04-11 23:10:36-- http://dist.sonar.codehaus.org/sonarqube-5.1.zip Resolving dist.sonar.codehaus.org (dist.sonar.codehaus.org)... 52.5.67.234 Connecting to dist.sonar.codehaus.org (dist.sonar.codehaus.org) | 52.5.67.234 |: 80... connected. HTTP request sent, awaiting response... 302 Found Location: http://downloads.sonarsource.com/sonarqube/sonarqube-5.1.zip [following] --2016-04-11 23:10:36-- http://downloads.sonarsource.com/sonarqube/sonarqube-5.1.zip Resolving downloads.sonarsource.com (downloads.sonarsource.com)... 75.101.133.159 Connecting to downloads.sonarsource.com (downloads.sonarsource.com) |75.101.133.159 |: 80... connected. HTTP request sent, awaiting response... 200 OK

\$ wget http://dist.sonar.codehaus.org/sonarqube-5.1.zip

 $\text{\$}$  unzip sonarqube - 5.1.zip

root@ciserver:~# unzip sonarqube-5.1.zip Archive: sonarqube-5.1.zip creating: sonarqube-5.1/ creating: sonarqube-5.1/conf/ inflating: sonarqube-5.1/conf/sonar.properties inflating: sonarqube-5.1/conf/wrapper.conf creating: sonarqube-5.1/bin/ creating: sonarqube-5.1/bin/windows-x86-64/

\$ sudo mv sonarqube-5.1 /opt/sonar

\$ wget http://repo1.maven.org/maven2/org/codehaus/sonar/runner /sonar-runner-dist/2.4/sonar-runner-dist-2.4.zip

\$ unzip sonar-runner-dist-2.4.zip

sudo mv sonar-runner-2.4 /opt/sonar-runner

\$ sudo vi /opt/sonar/conf/sonar.properties

# DATABASE 丑 # IMPORTANT: the embedded H2 database is used by default. It is recommended for tests but not for # production use. Supported databases are MySQL, Oracle, PostgreSQL and Microsoft SQLServer. # User credentials. # Permissions to create tables, indices an root@ciserver:~# cd /opt/sonar/conf # The schema must be created first. [root@ciserver:/opt/sonar/conf# ls sonar.jdbc.username=sonar sonar.properties wrapper.conf sonar.jdbc.password=sonar root@ciserver:/opt/sonar/conf# vi sonar.properties

#----- MySOL 5.x # Only InnoDB storage engine is supported (not myISAM). # Only the bundled driver is supported. sonar.jdbc.url=jdbc:mysql://localhost:3306/sonar?useUnicode=true&characterEncoding=utf8&rewriteBatchedStatements=true &useConfigs=maxPerformance

**Contract Contract Contract** 

# Binding IP address. For servers with more than one IP address, this property specifies which # address will be used for listening on the specified ports. # By default, ports will be used on all IP addresses associated with the server. #sonar.web.host=0.0.0.0

the control of the control of the

**Contract Contract Contract** 

# Binding IP address. For servers with more than one IP address, this property specifies which # address will be used for listening on the specified ports. # By default, ports will be used on all IP addresses associated with the server. #sonar.web.host=0.0.0.0

# Web context. When set, it must start with forward slash (for example /sonarqube). # The default value is root context (empty value). sonar.web.context=/sonar

# TCP port for incoming HTTP connections. Disabled when value is -1. sonar.web.port=9000

produced and control of the community [root@ciserver:/opt/sonar# ls bin conf COPYING data extensions lib logs temp web [root@ciserver:/opt/sonar# cp bin/linux-x86-64/sonar.sh /etc/init.d/sonar [cont@ciserver:/ont/sonar#

the control of the control of

#### [root@ciserver:/etc/init.d# ls

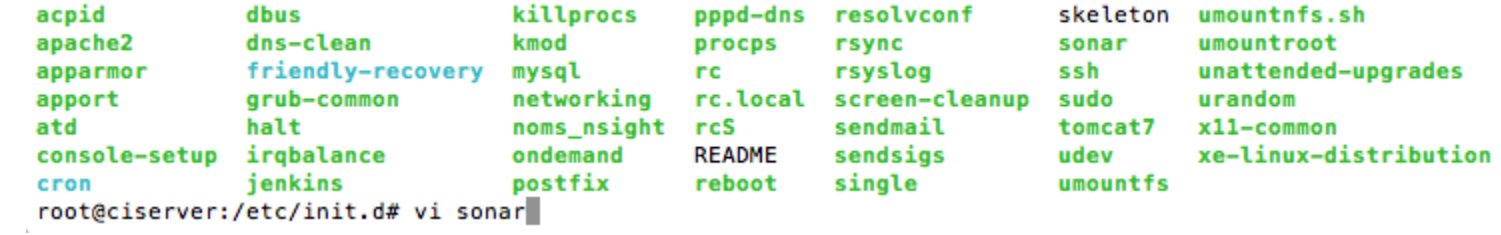

the control of the control of

and the control of the con-

# # Copyright (c) 1999, 2006 Tanuki Software Inc. 世 # Java Service Wrapper sh script. Suitable for starting and stopping # wrapped Java applications on UNIX platforms. # SONAR\_HOME=/opt/sonar

**Contract Contract Contract** 

and the control of the con-

PLATFORM=linux-x86-64

# Wrapper WRAPPER\_CMD="\${SONAR\_HOME}/bin/\${PLATFORM}/wrapper" WRAPPER\_CONF="\${SONAR\_HOME}/conf/wrapper.conf"

# Priority at which to run the wrapper. See "man nice" for valid priorities. # nice is only used if a priority is specified. PRIORITY=

# Location of the pid file. PIDDIR="/var/run"

the control of the control of

**Contract Contract Contract** 

#### \$ sudo vi /opt/sonar-runner/conf/sonar-runner.properties

#Configure here general information about the environment, such as SonarQube DB details for example #No information about specific project should appear here

the control of the control of the

**Contract Contract Contract** 

#----- Default SonarQube server sonar.host.url=http://125.209.199.219:9000/sonar #----- PostgreSQL #sonar.jdbc.url=jdbc:postgresql://localhost/sonar

#----- MySOL sonar.jdbc.url=jdbc:mysql://localhost:3306/sonar?useUnicode=true&characterEncodi  $n$ g=utf8

 $#-----$  Oracle #sonar.jdbc.url=jdbc:oracle:thin:@localhost/XE

#----- Microsoft SQLServer #sonar.jdbc.url=jdbc:jtds:sqlserver://localhost/sonar;SelectMethod=Cursor

#----- Global database settings sonar.idbc.username=sonar sonar.jdbc.password=sonar

#----- Default source code encoding #sonar.sourceEncoding=UTF-8

#----- Security (when 'sonar.forceAuthentication' is set to 'true') #sonar.login=admin #sonar.password=admin

**Contract Contract Contract Contract** 

**Contract Contract Contract** 

[root@ciserver:~# update-rc.d -f sonar remove Removing any system startup links for /etc/init.d/sonar ... [root@ciserver:~# chmod 755 /etc/init.d/sonar [root@ciserver:~# update-rc.d -f sonar defaults update-rc.d: warning: /etc/init.d/sonar missing LSB information update-rc.d: see <http://wiki.debian.org/LSBInitScripts> Adding system startup for /etc/init.d/sonar ... /etc/rc0.d/K20sonar -> ../init.d/sonar /etc/rc1.d/K20sonar -> ../init.d/sonar /etc/rc6.d/K20sonar -> ../init.d/sonar /etc/rc2.d/S20sonar -> ../init.d/sonar /etc/rc3.d/S20sonar -> ../init.d/sonar /etc/rc4.d/S20sonar -> ../init.d/sonar /etc/rc5.d/S20sonar -> ../init.d/sonar

the control of the control of the

**Contract Contract Contract Contract** 

**Contract Contract Contract Contract** 

**Contract Contract Contract** 

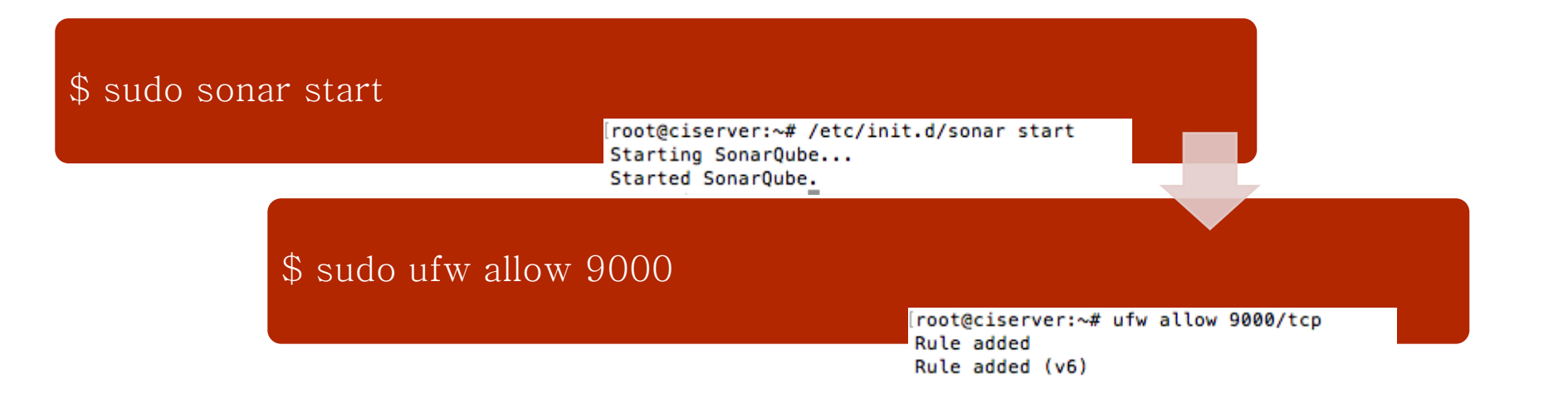

and the control of the con-

### SonarQube : 실행

**Contract Contract** 

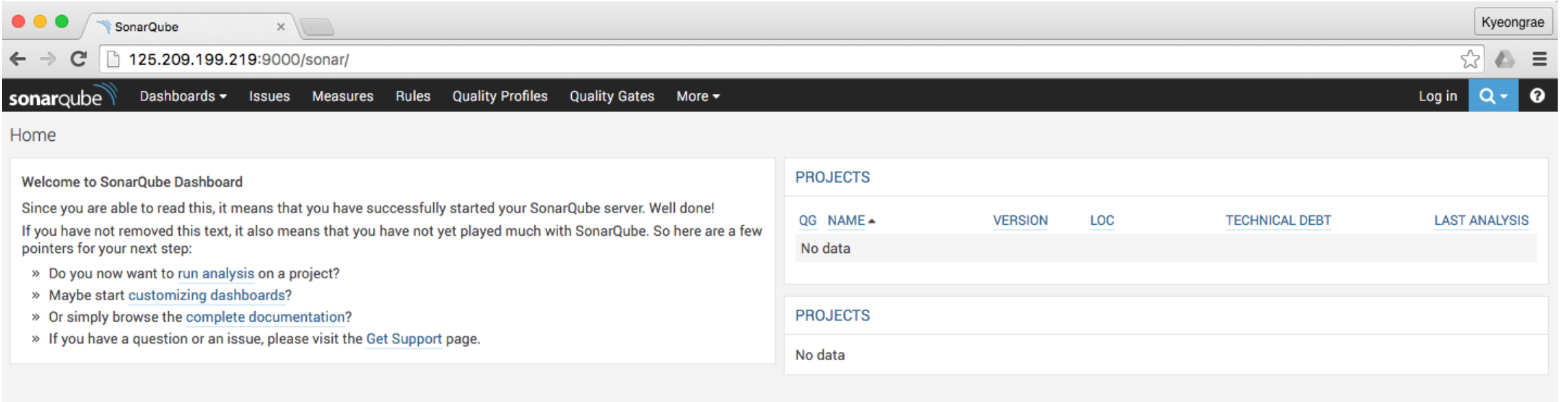

**Contract Contract Contract** 

#### sonar-project.properties

sonar.projectKey=ctip\_test\_project

sonar.projectName=ctip\_test\_project sonar.projectVersion=1.0

# Comma-separated paths to directories with sources (required) sonar.sources=src

and the control of the con-

# Language sonar.language=java

sonar.sourceEncoding=UTF-8

**Contract Contract Contract** 

#### build.xml

<project basedir="." default="build" name="testant" xmlns:sonar="antlib:org.sonar.ant"> <property environment="env"/> <property name="ECLIPSE HOME" value="/usr/share/java/"/> <property name="junit.output.dir" value="junit"/> <property name="debuglevel" value="source,lines,vars"/> <property name="target" value="1.8"/> <property name="source" value="1.8"/>

<property name="sonar.host.url" value="http://125.209.199.219:9000/sonar"/> <!-- Define the SonarQube project properties --> <property name="sonar.projectKey" value="ctip\_test\_project" /> <property name="sonar.projectName" value="ctip\_test\_project" /> <property name="sonar.projectVersion" value="1.0" /> <property name="sonar.language" value="java" /> <property name="sonar.sources" value="src" /> <property name="sonar.binaries" value="bin" /> <property name="sonar.sourceEncoding" value="UTF-8" />

<property name="sonar.jdbc.url" value="jdbc:mysql://localhost:3306/sonar?useUnicode=true&amp;characterEncoding=utf8"/> <property name="sonar.jdbc.driverClassName" value="com.mysql.jdbc.Driver"/> <property name="sonar.jdbc.username" value="sonar"/> <property name="sonar.jdbc.password" value="sonar"/> <property name="sonar.sourceEncoding" value="UTF-8"/>

the control of the control of the

**Contract Contract** 

#### <target name="sonar">

```
<taskdef uri="antlib:org.sonar.ant" resource="org/sonar/ant/antlib.xml">
   <!-- Update the following line, or put the "sonarqube-ant-task-*.jar" file in your "$HOME/.ant/lib" folder -->
   <classpath path="/usr/share/ant/lib/sonarqube-ant-task-2.4.jar" />
</taskdef>
```
<sonar:sonar /> <!-- Execute the SonarQube analysis -->

</target>

**Contract Contract Contract Contract** 

**Contract Contract Contract** 

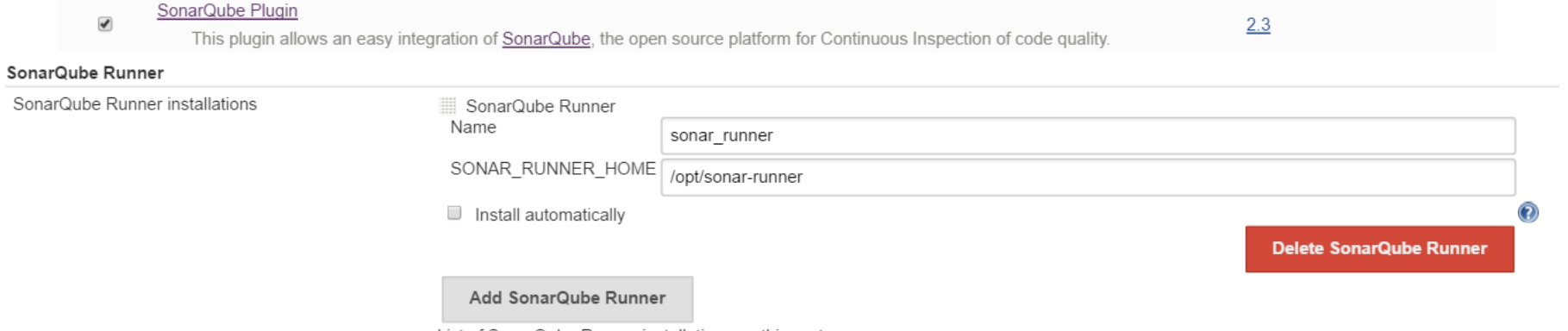

**Contract Contract Contract** 

the control of the control of

List of SonarQube Runner installations on this system

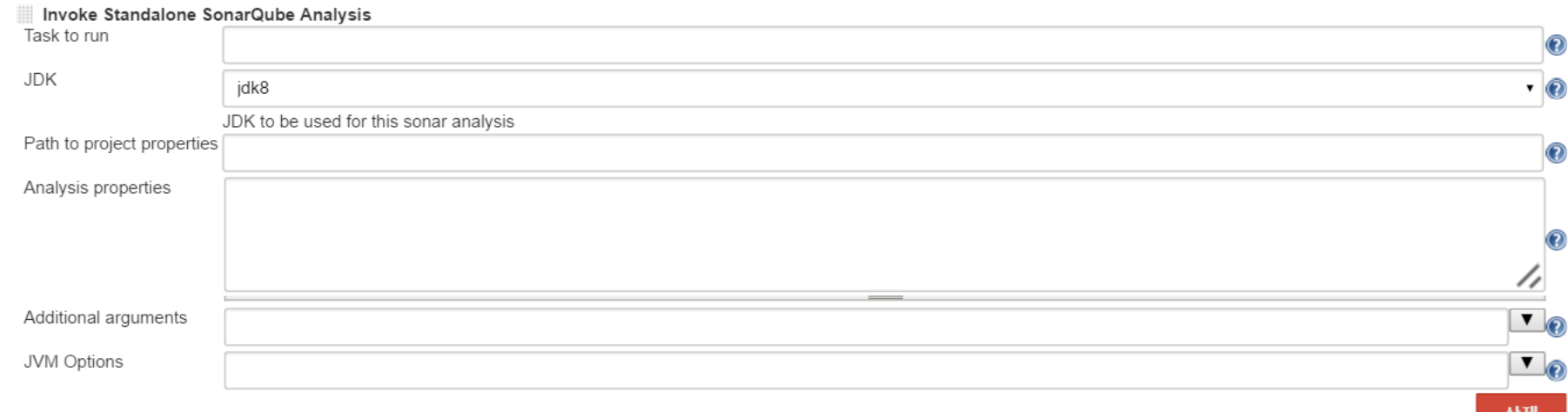

**Contract Contract Contract** 

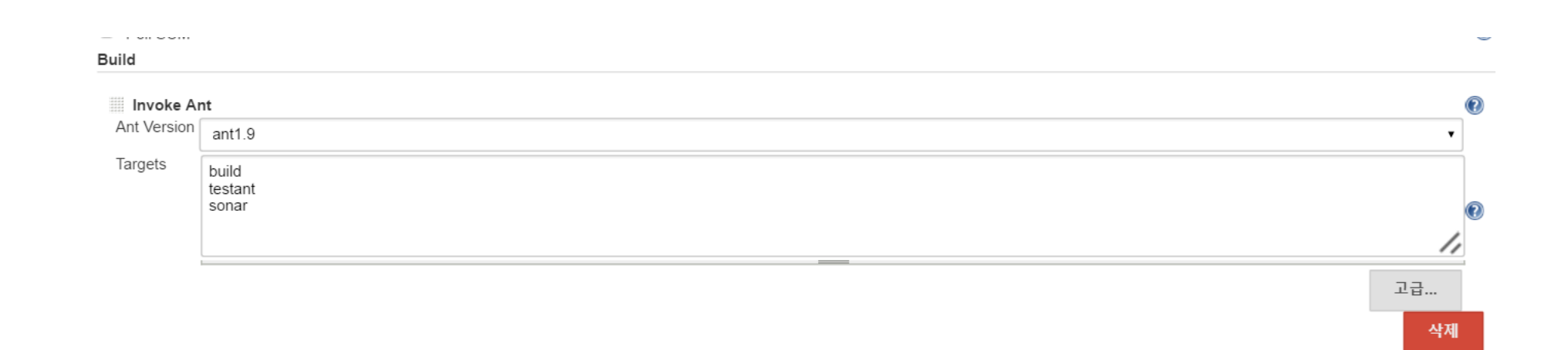

**Contract Contract Contract** 

the control of the control of

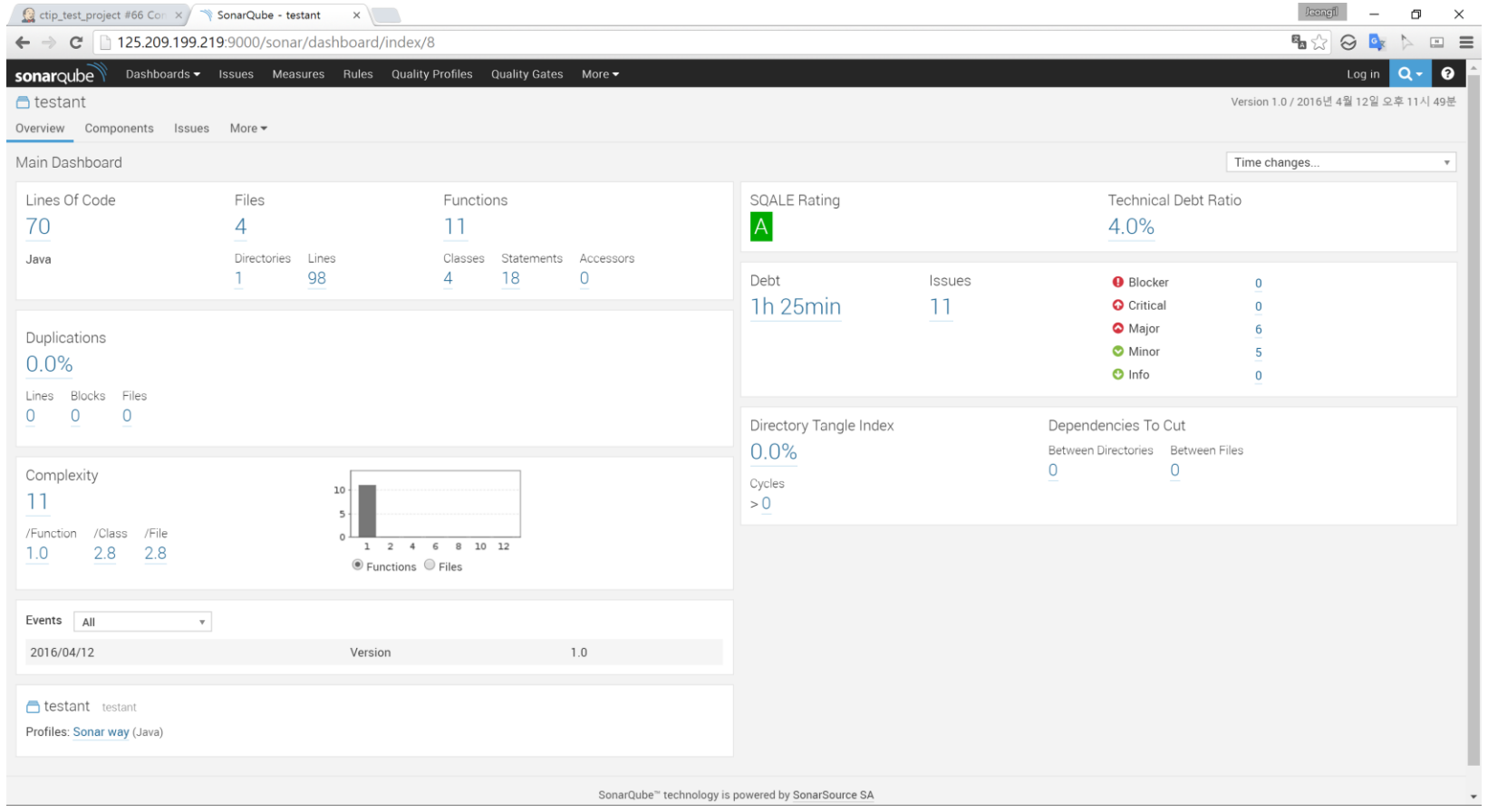

the control of the control of

# PMD

#### $PMD$

- PMD는 미사용 변수, 비어있는 코드 블락, 불필요한 오브젝트 생성과 같은 Defect을 유발할 수 있는 코드를 검사한다.
- PMD는 주로 Java에서 많이 사용하나, 이외에도 Javascript, PLSQL, Apache Velocity, XML, XSL과 같은 다양한 언어를 지원한다.

**Contract Contract** 

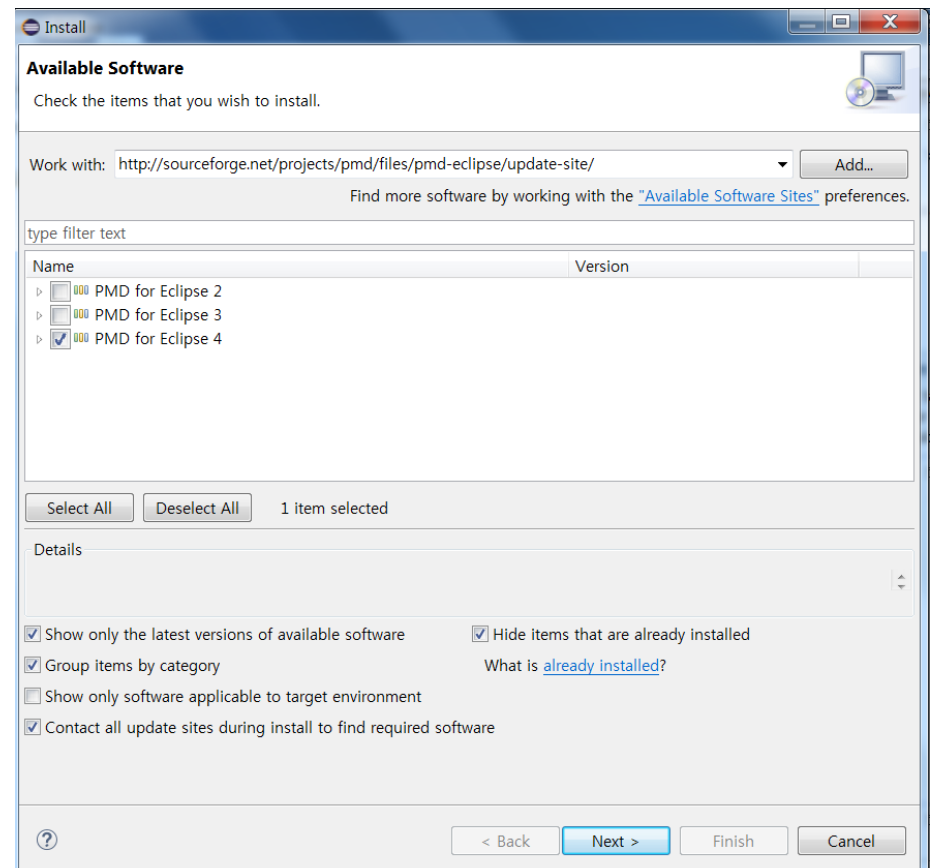

**Contract Contract Contract** 

**Contract Contract Contract** 

http://sourceforge.net/projects/pmd/files/pmd-eclipse/update-site/

**Contract Contract Contract Contract** 

**Contract** 

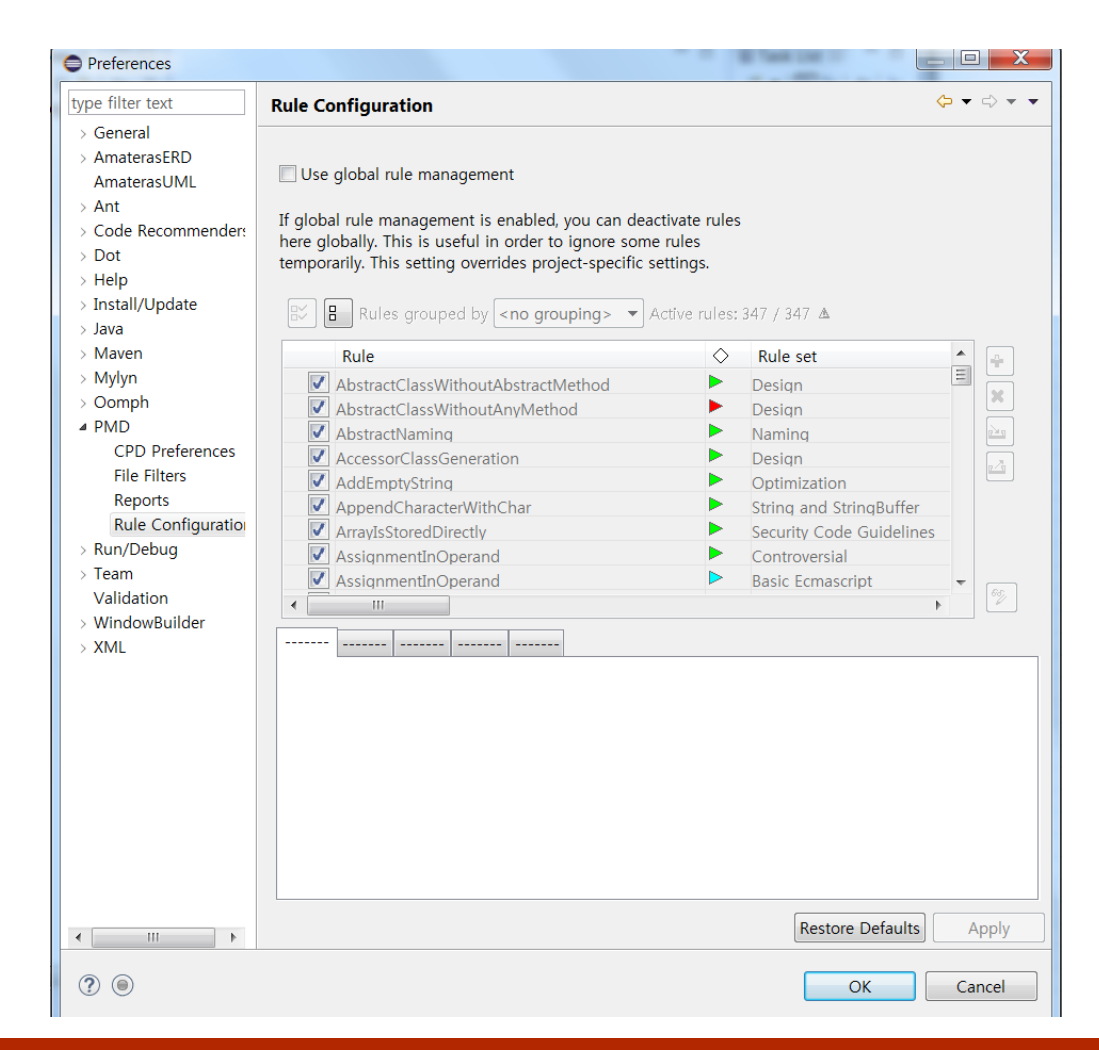

**Contract** 

**Contract Contract** 

 $2016-04-15$  28

**Contract Contract** 

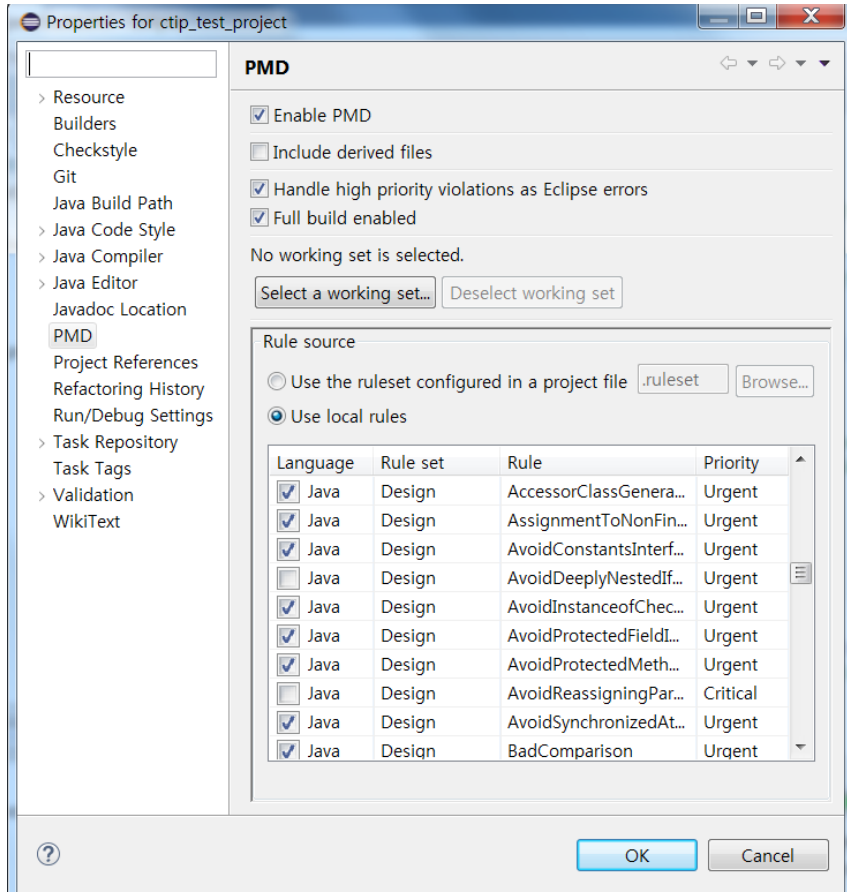

**Contract Contract Contract** 

**Contract Contract Contract** 

 $2016-04-15$  29

**Contract** 

4 tip\_test\_project [ctip\_test D <mark>陆</mark> src New  $\triangleright$   $\blacksquare$  IRE Sys Go Into  $\triangleright$  **EX** JUnit 4 Open in New Window **船** build.xr Open Type Hierarchy F4  $\mathbb{R}$  sonar-p Show In Alt+Shift+W<sup>+</sup>  $Ctrl + C$ **B** Copy **la Copy Qualified Name Paste**  $Ctrl + V$ X Delete Delete **&** Remove from Context Ctrl+Alt+Shift+Down **Build Path** Alt+Shift+S > Source Refactor Alt+Shift+T > **No Import... N** Export... Refresh F<sub>5</sub> Close Project Assign Working Sets...  $\epsilon$  and  $\epsilon$ **Run As EViolations OL** Debug As  $\alpha$  (PIDDIDID) Validate violation outli vailable Team lations # Violation... # Violation... P Compare With 44  $N/A$ N/A ctip Replace With Restore from Local History... • Generate Reports  $P$  PMD Configure  $\triangleright$  **F** Clear Violation Reviews F Find Suspect Cut And Paste... Alt+Enter Properties  $\blacksquare$  Clear Violations O Check Code

and the control of the con-

 $2016-04-15$  30

×

**Contract Contract Contract** 

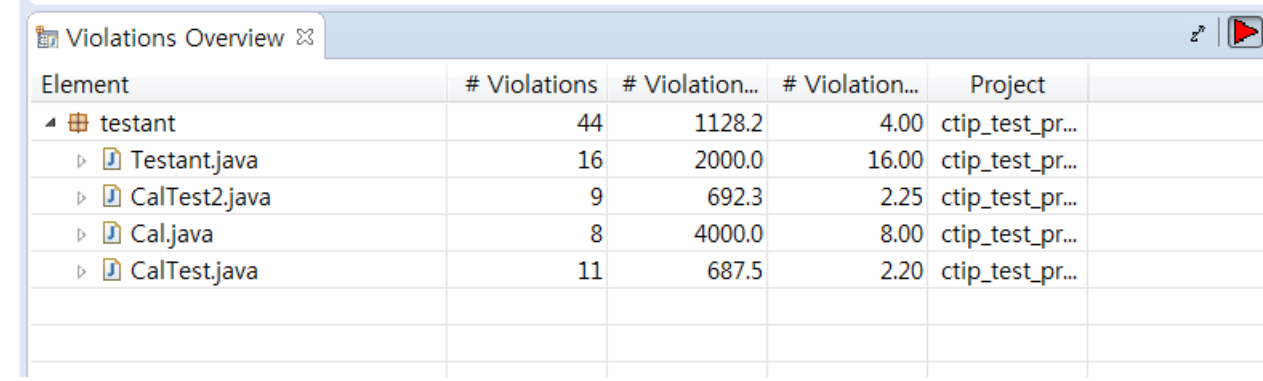

**Contract Contract** 

**Contract Contract** 

## PMD : 결과

the control of the con-

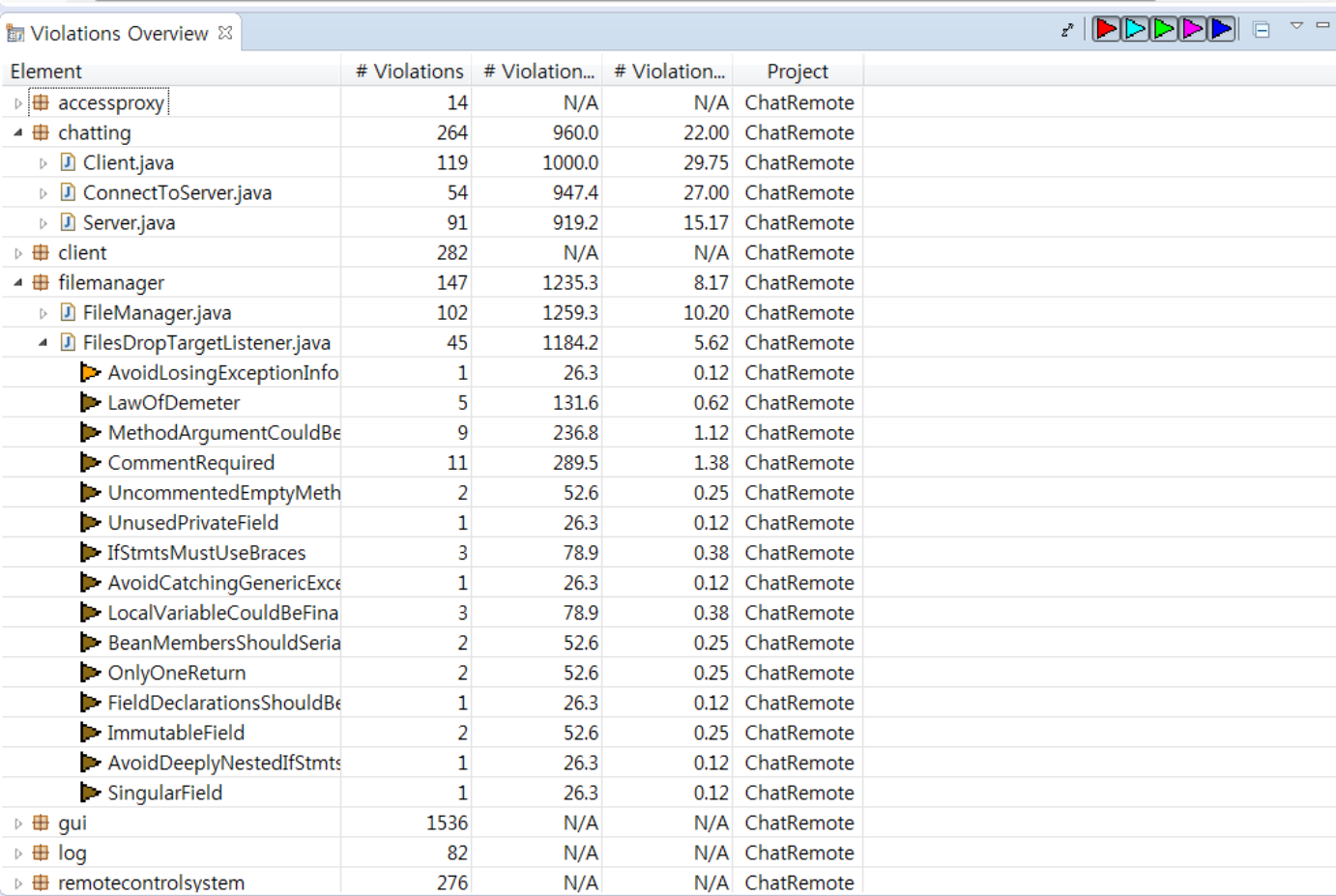

**Contract Contract Contract** 

**Contract Contract** 

## PMD : 결과

**Contract Contract** 

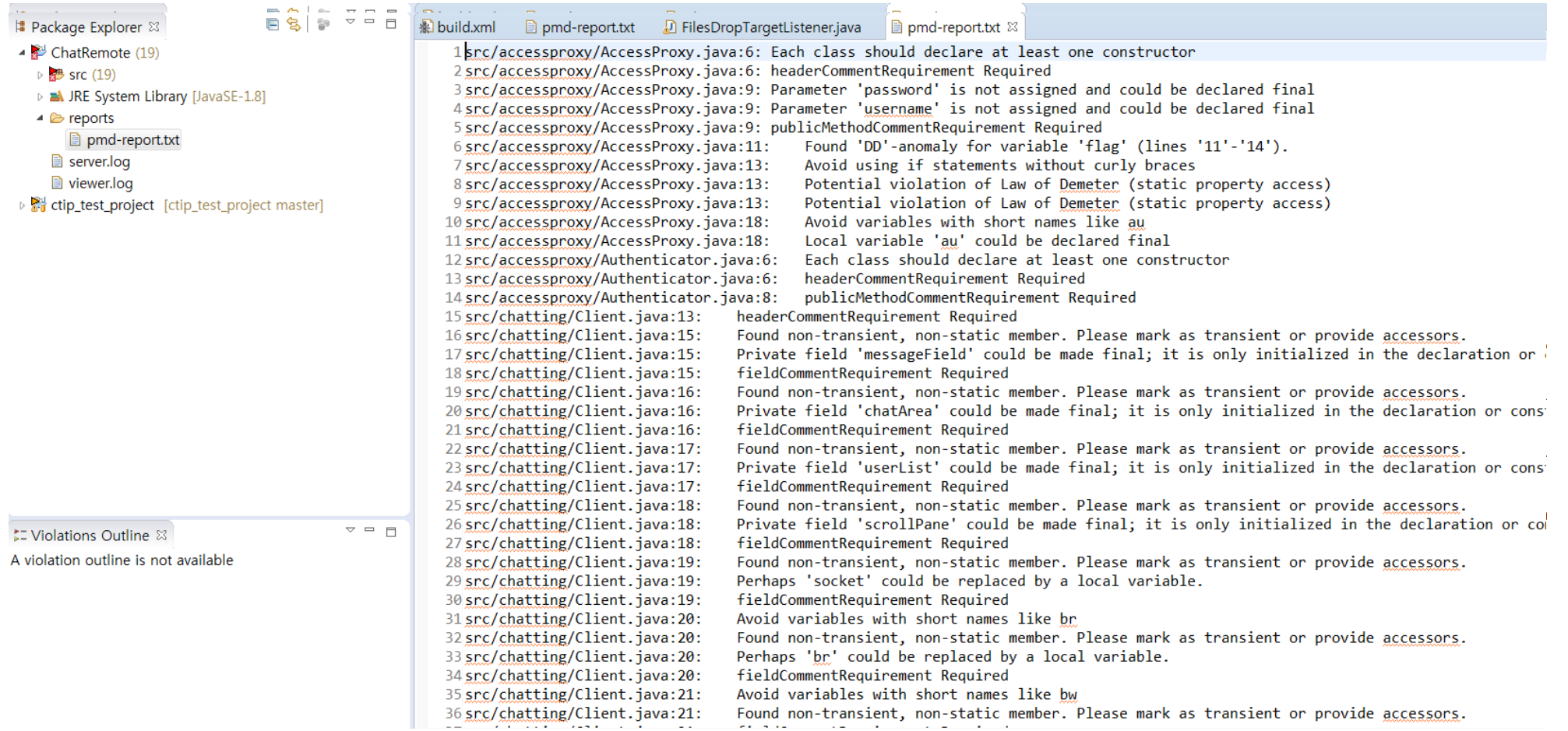

**Contract Contract** 

**Contract Contract** 

#### PMD : Jenkins 통합

<taskdef name="pmd" classname="net.sourceforge.pmd.ant.PMDTask" classpathref="pmd.classpath"/> <target name="pmd">

the control of the control of the

**Contract Contract Contract** 

```
<pmd rulesetfiles="${pmd.home}/rulesets.xml" > -->
\langle 1 - -<!-- <auxClasspath path="${basedir}/Lib/Regex.jar" /> -->
      <!-- <sourcePath path="${basedir}/src/" /> -->
      <pmd rulesetfiles="java-imports">
        <formatter type="xml" toFile="${basedir}/pmd-result.xml"></formatter>
        <fileset dir="src" includes="**/*.java"></fileset>
    \langle/pmd>
</target>
```
the control of the control of the

**Contract Contract Contract Contract** 

#### PMD : Jenkins 통합

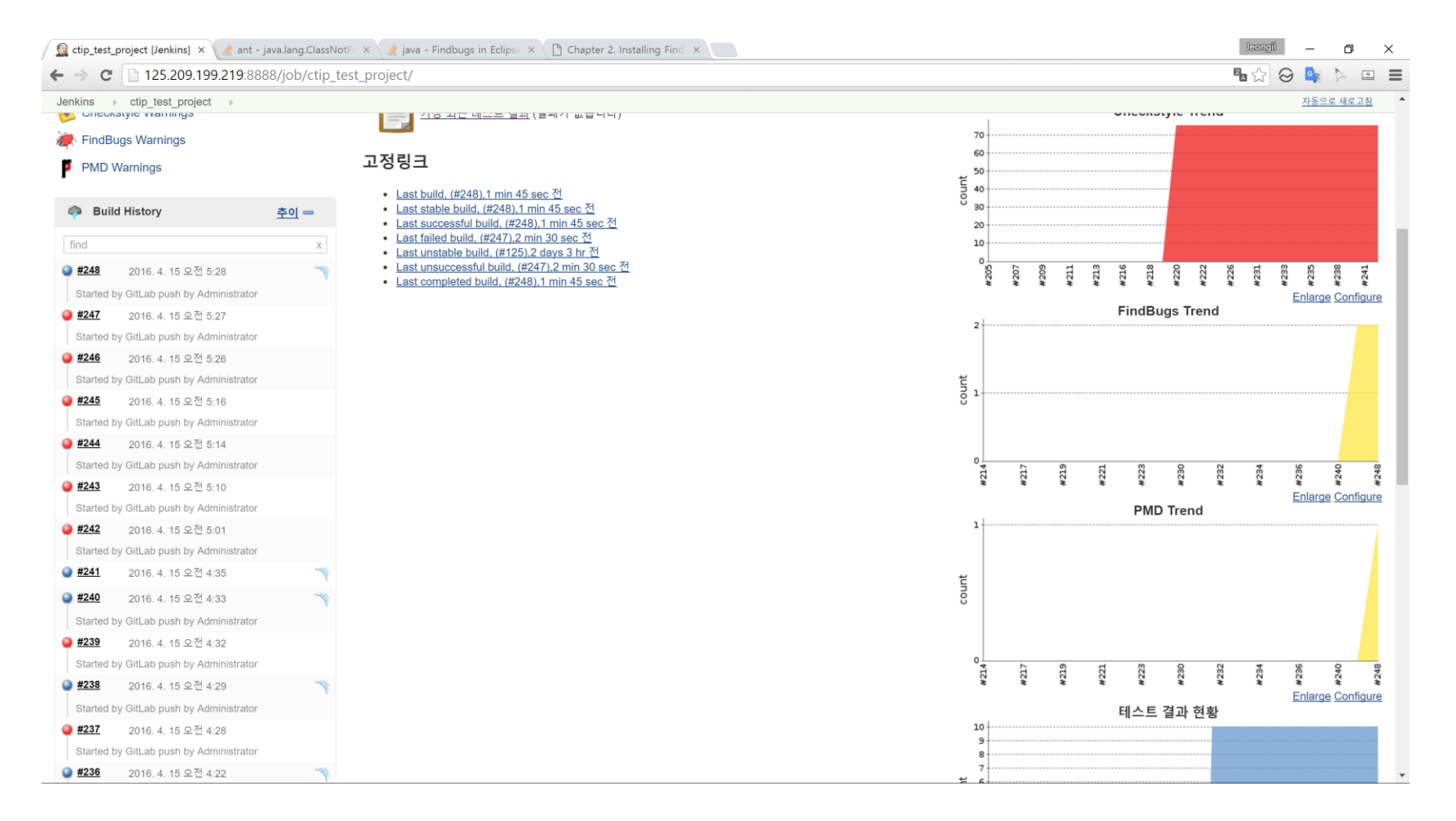

the company of the company of

**Contract Contract** 

 $2016 - 04 - 15$ 

**Contract Contract** 

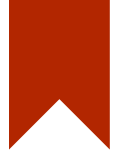

## Checkstyle
#### Checkstyle

- CheckStyle은 개발된 코드가 얼마나 코딩 룰을 잘 따르고 있는 지 분석해주는 정적 분석 도구이다.
- 기본적으로 내장된 코딩 룰은 Google's Style과 Unix Style이 다.
- 추가적으로, 조직만의 코딩 룰을 정의하고 작성된 코드들이 이 를 잘 따르고 있는지 점검할 수 있다.

# Checkstyle : 사용

the control of the control of the

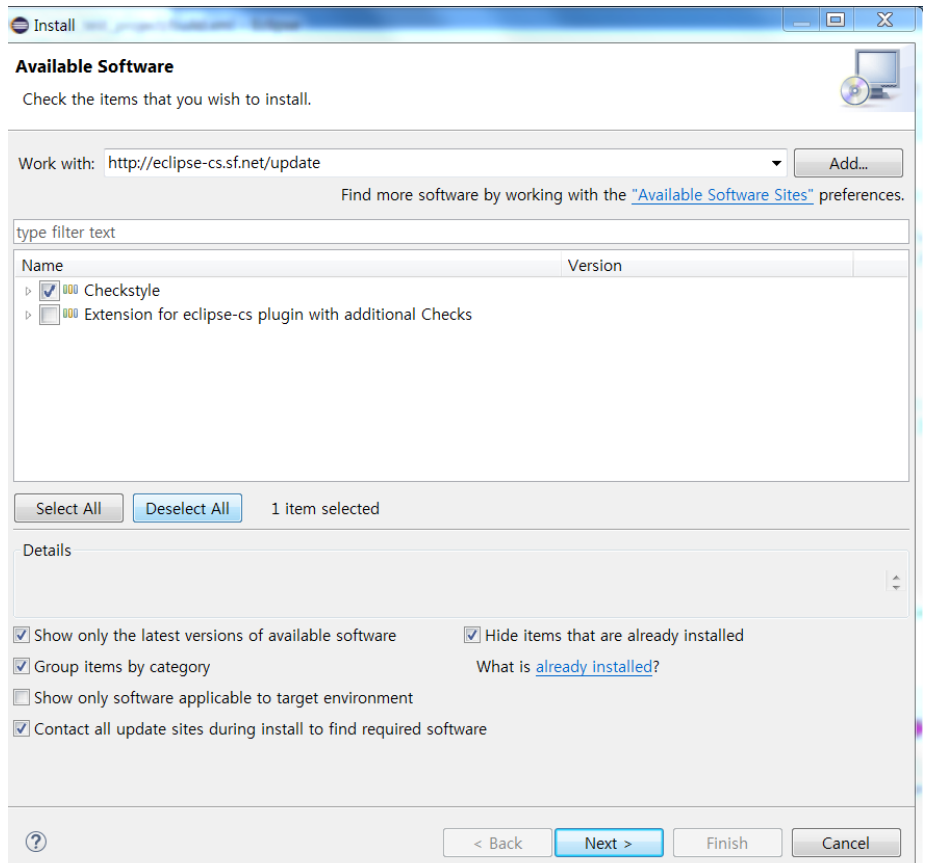

**Contract Contract** 

http://eclipse-cs.sf.net/update

the control of the control of the

**Contract Contract Contract Contract** 

# Checkstyle : 사용

**Contract Contract** 

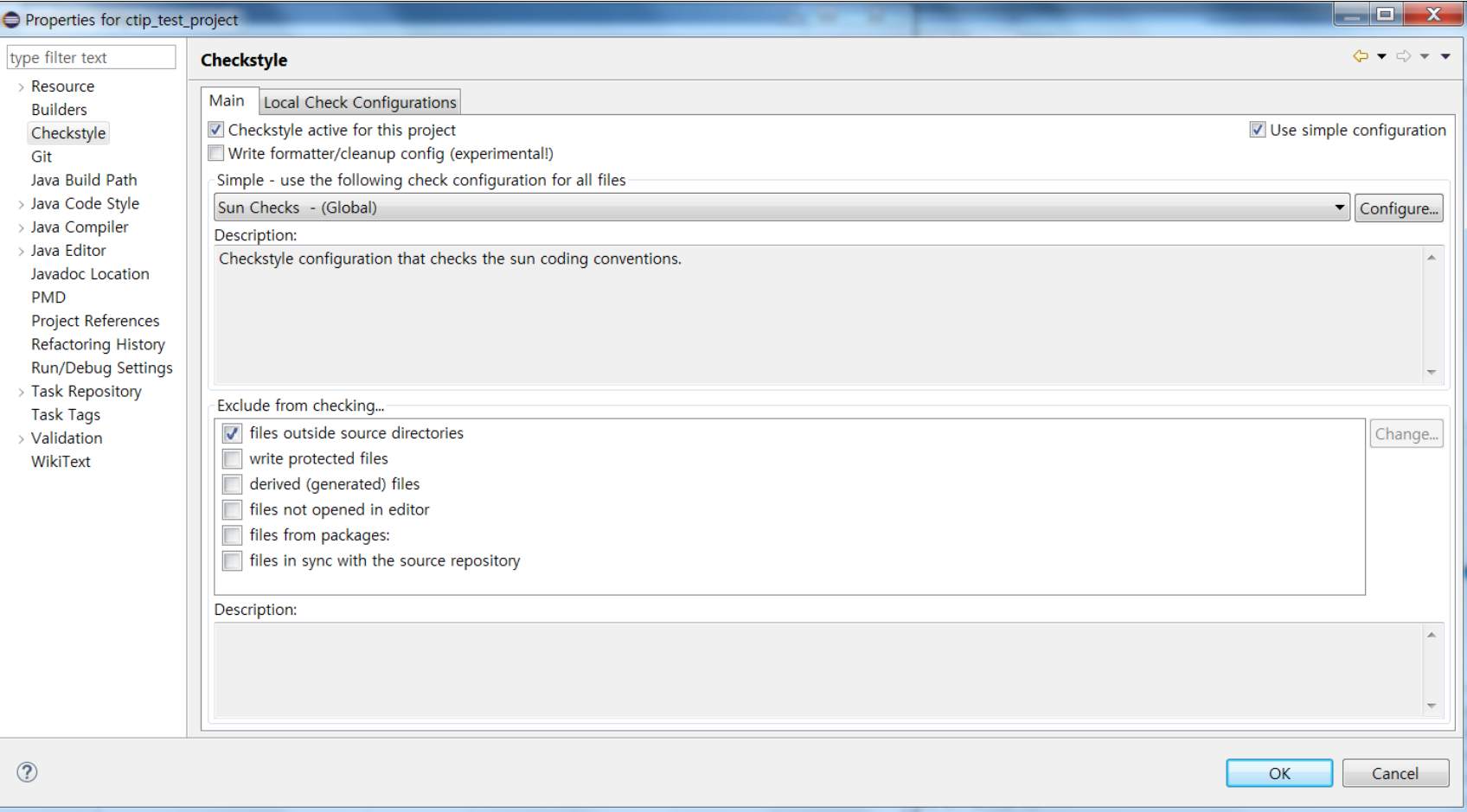

**Contract Contract** 

the control of the control of the

the company's company's company's

# Checkstyle : 사용

**Contract Contract Contract** 

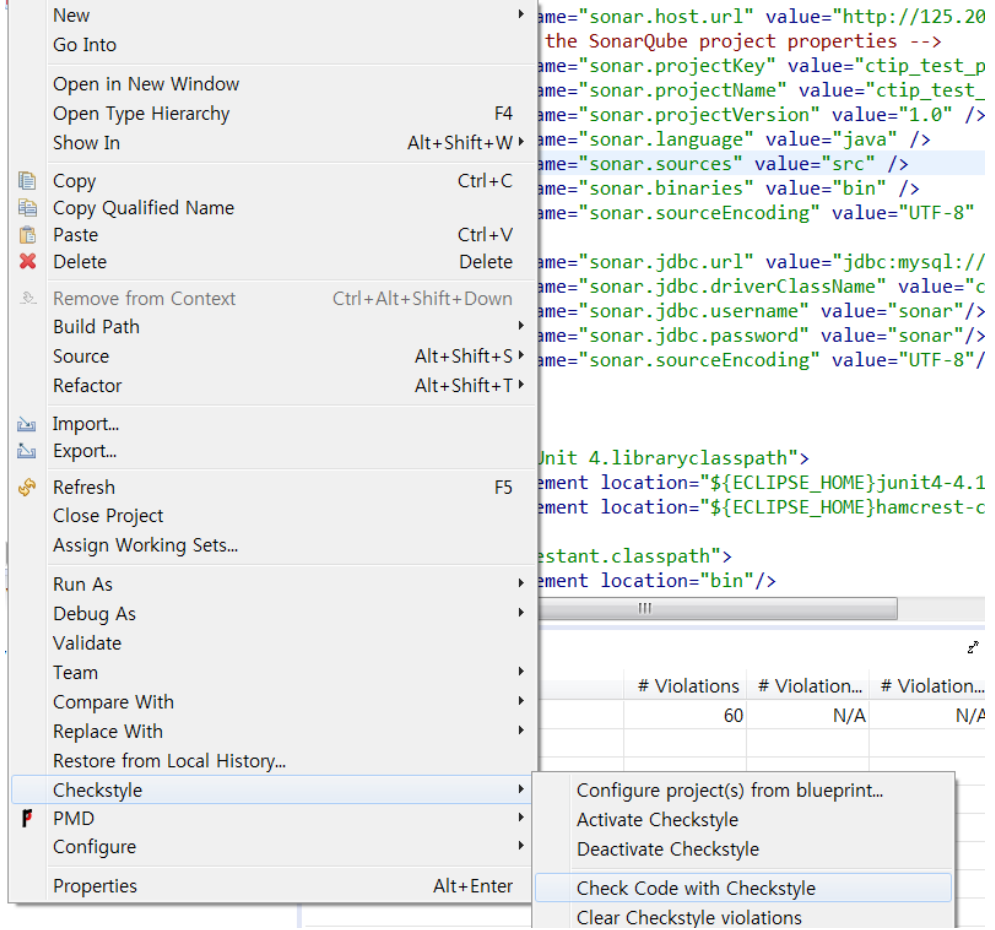

**Contract Contract Contract** 

 $2016-04-15$  43  $42$ 

**Contract Contract** 

# Checkstyle : 결과

**Contract Contract Contract** 

#### @ Javadoc Go Checkstyle violations & Bo Checkstyle violations chart ※ Bug Explorer

Overview of Checkstyle violations - 4645 markers in 41 categories (Filter matched 4645 of 4645 items)

**Contract Contract Contract** 

the contract of the contract of

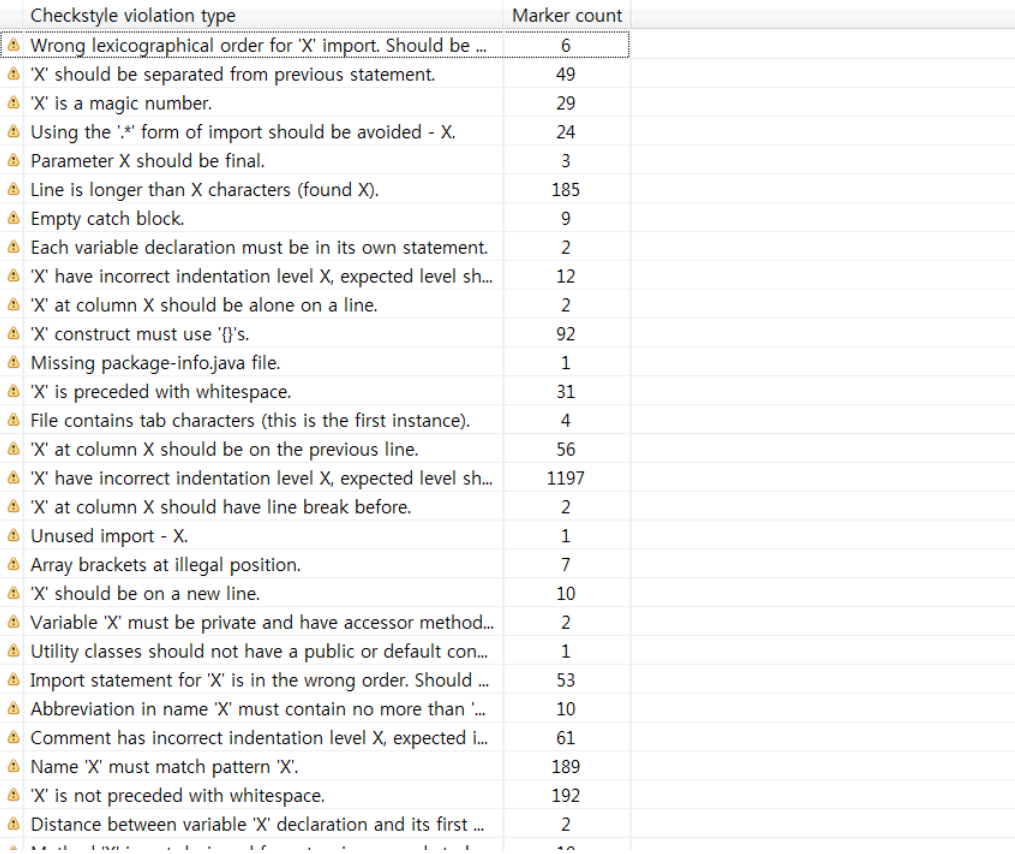

# Checkstyle: Jenkins  $\frac{1}{6}$   $\frac{1}{6}$

<property name="checkstyle.home" value="/usr/share/java"/> <property name="findbugs.home" value="/usr/share/findbugs-3.0.1"/>

<target name="checkstyle">

<taskdef resource="checkstyletask.properties" classpath="/usr/share/java/checkstyle-5.6.jar" />

```
<!-- <available file = "${checkstyle.home}/checkstyle-5.6.jar" property="checkstyle.available" /> -->
    <!-- <fail unless="checkstyle.available" message="Error: CHECKSTYLE HOME not set or checkstyle-5.6.jar not found." /> -->
<checkstyle config="/usr/share/checkstyle/sun checks.xml" failureProperty="checkstyle.failure" failOnViolation = "false">
    <!-- <formatter type="xml" tofile="${report.checkstyle.dor}/checkstyle report.xml" /> -->
    <formatter type="xml" tofile="${basedir}/checkstyle-result.xml"></formatter>
    <fileset dir="src" includes="**/*.java"></fileset>
</checkstyle>
</target>
```
### Checkstyle : Jenkins 통합

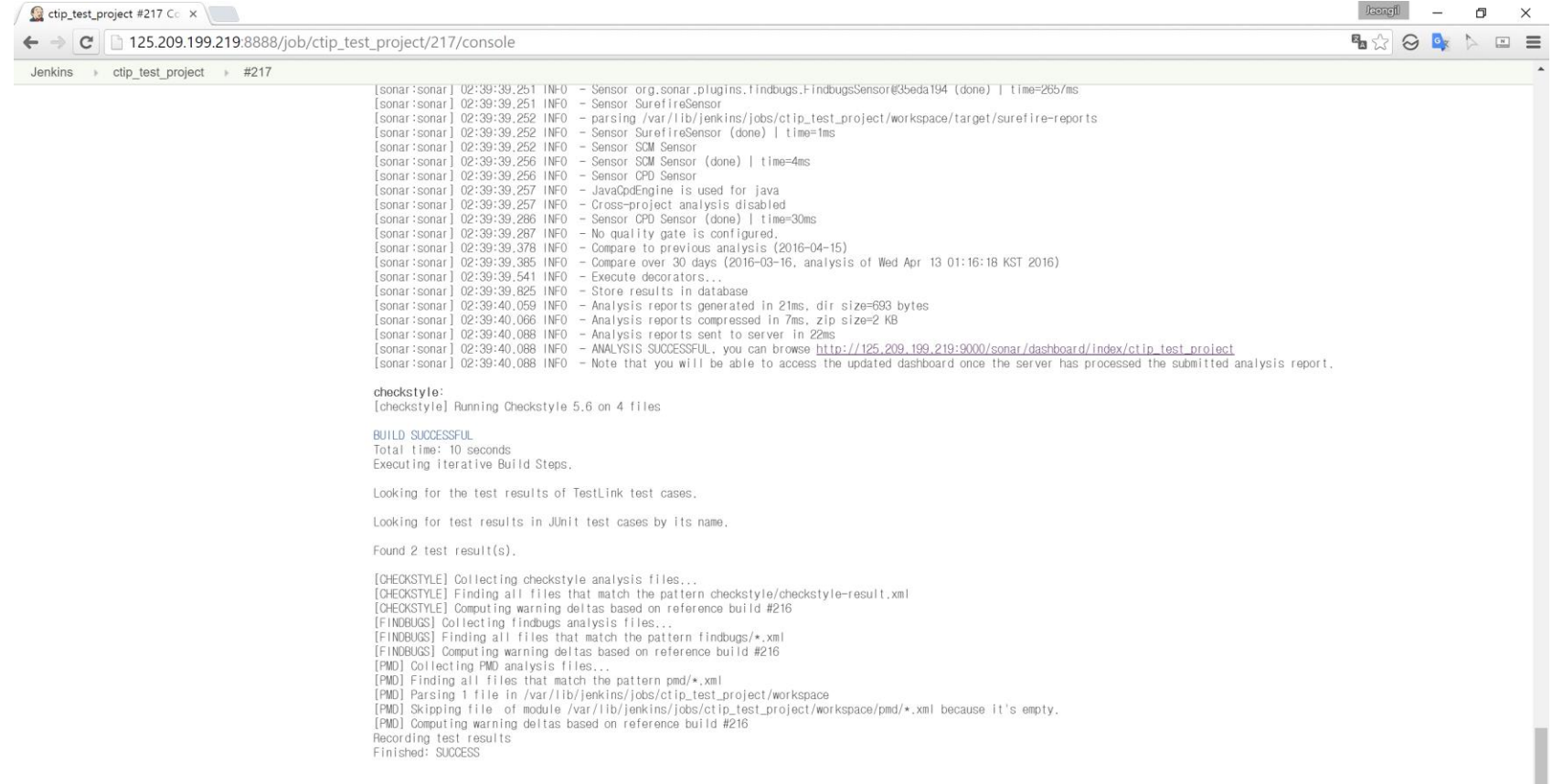

■ 이 페이지 한글화 도와주기

페이지 생성일시: 2016. 4. 15 오전 2시 41분 43초 REST API Jenkins ver. 1.655

**Contract Contract Contract** 

# Checkstyle : Jenkins 통합

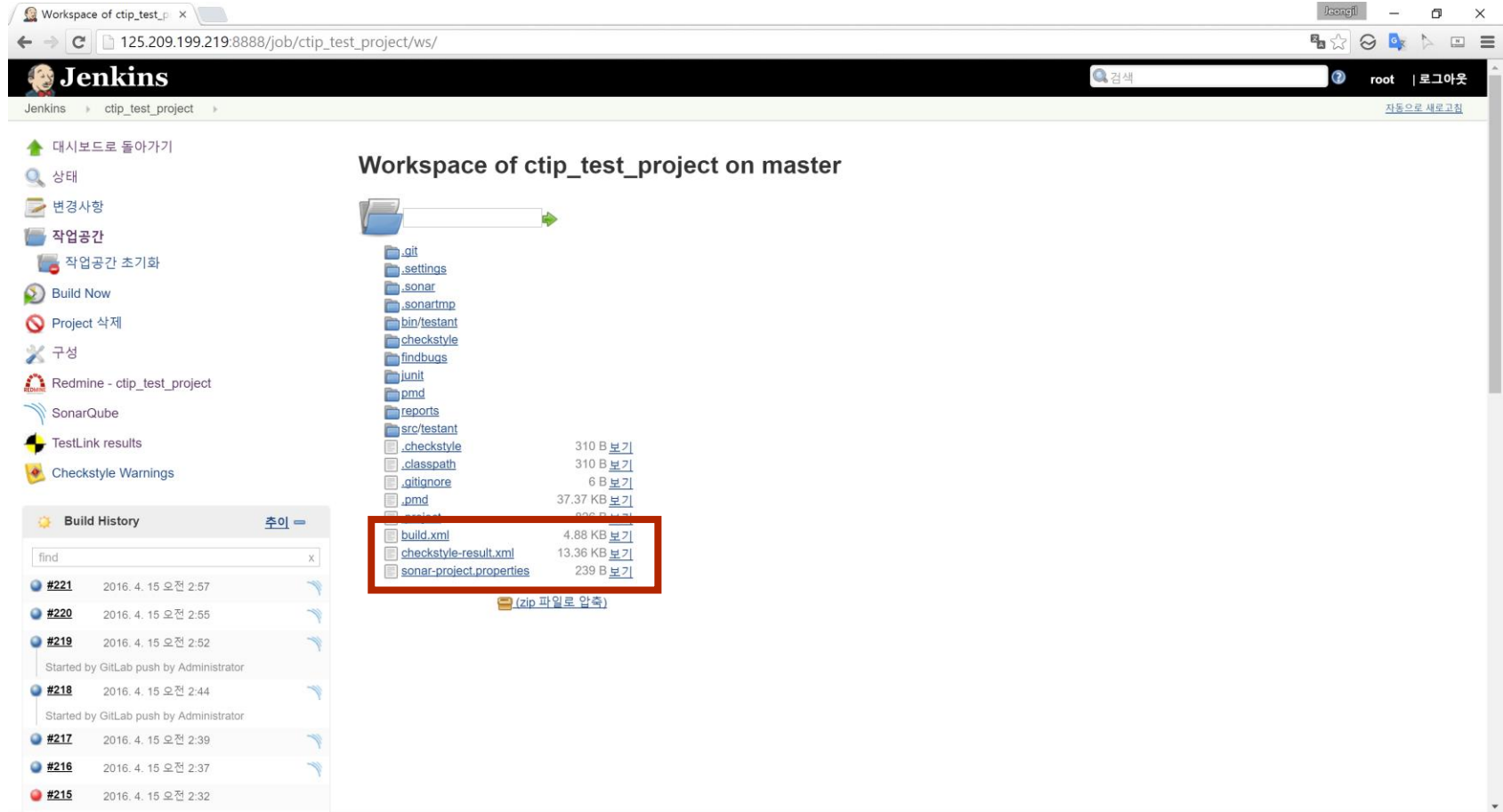

**Contract Contract Contract Contract** 

**Contract Contract Contract Contract** 

### Checkstyle : Jenkins 통합

**Contract Contract Contract** 

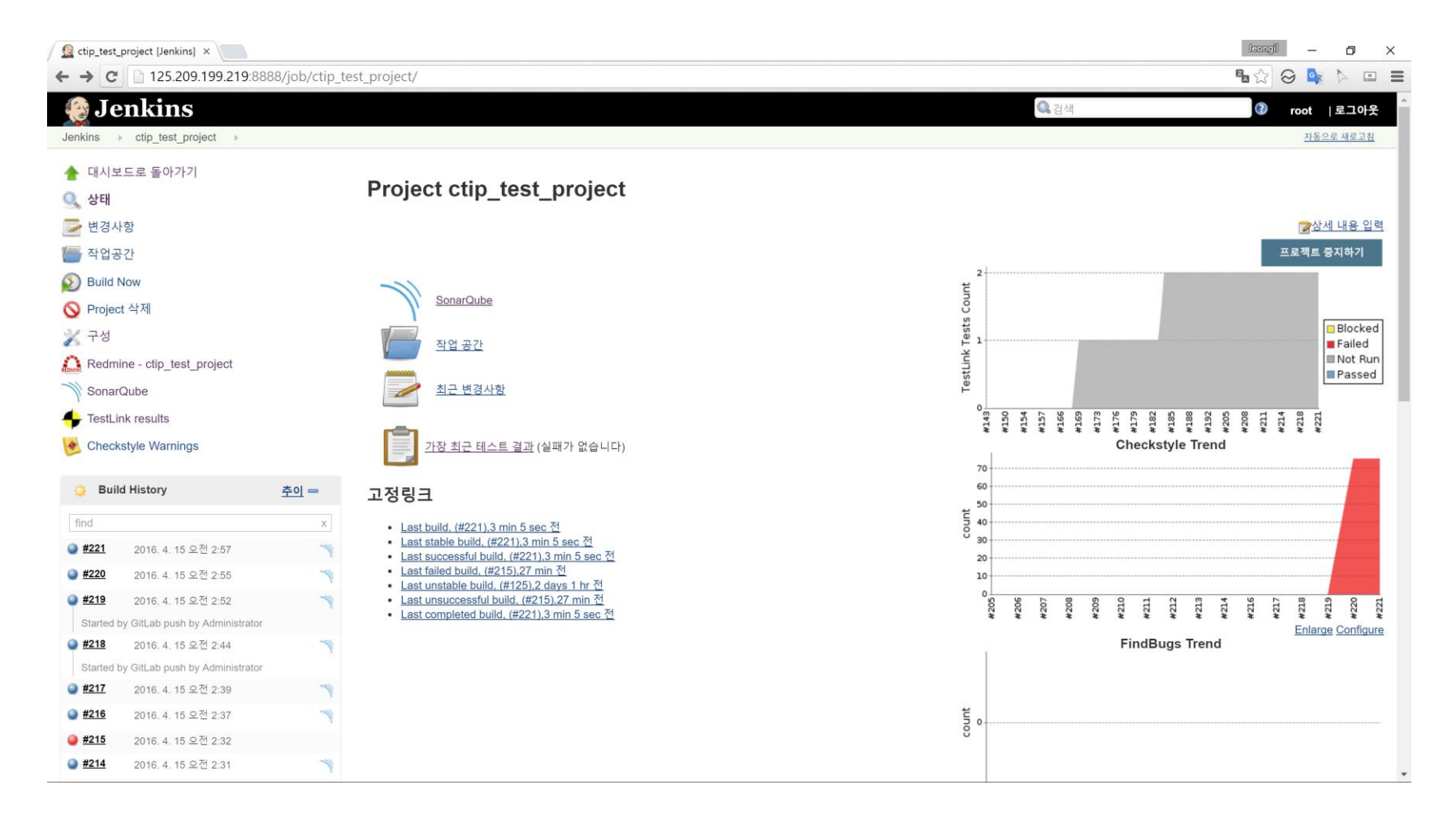

**Contract Contract** 

**Contract Contract** 

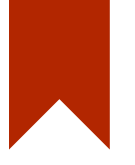

# FindBugs

#### FindBugs

- FindBugs 또한 대표적인 Java의 정적 분석 도구이다.
- GNU 라이선스로 미국의 Maryland 대학에서 개발하였다.
- FindBugs는 Java 프로그램에서 100여 개의 잠재적인 에러 타 입을 찾아주며, 이 잠재적인 에러는 scariest, scary, troubling, concern으로 구분하여 점수(rank)가 배정된다.

# FindBugs : 사용

**Contract Contract Contract** 

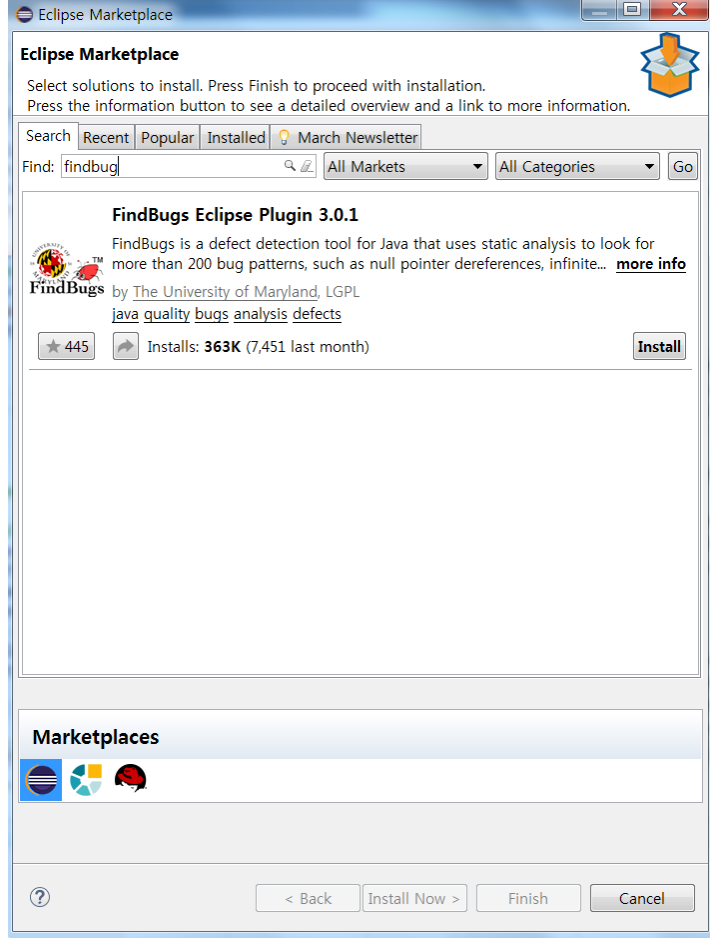

**Contract Contract** 

 $2016-04-15$  43

**Contract Contract** 

# FindBugs : 사용

**Contract Contract Contract** 

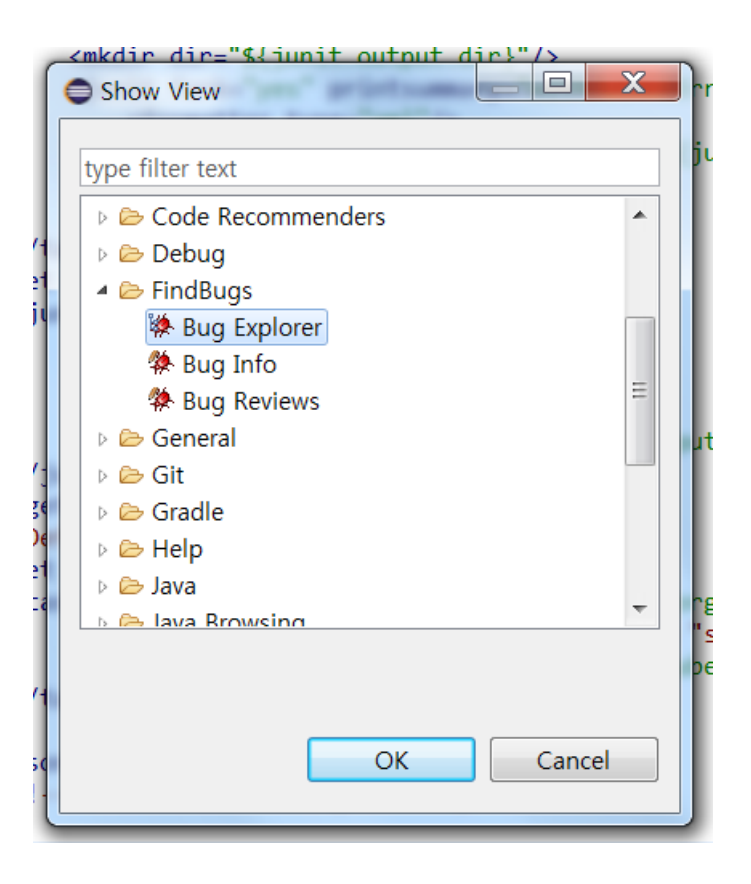

**Contract Contract** 

# FindBugs : 사용

**Contract Contract Contract** 

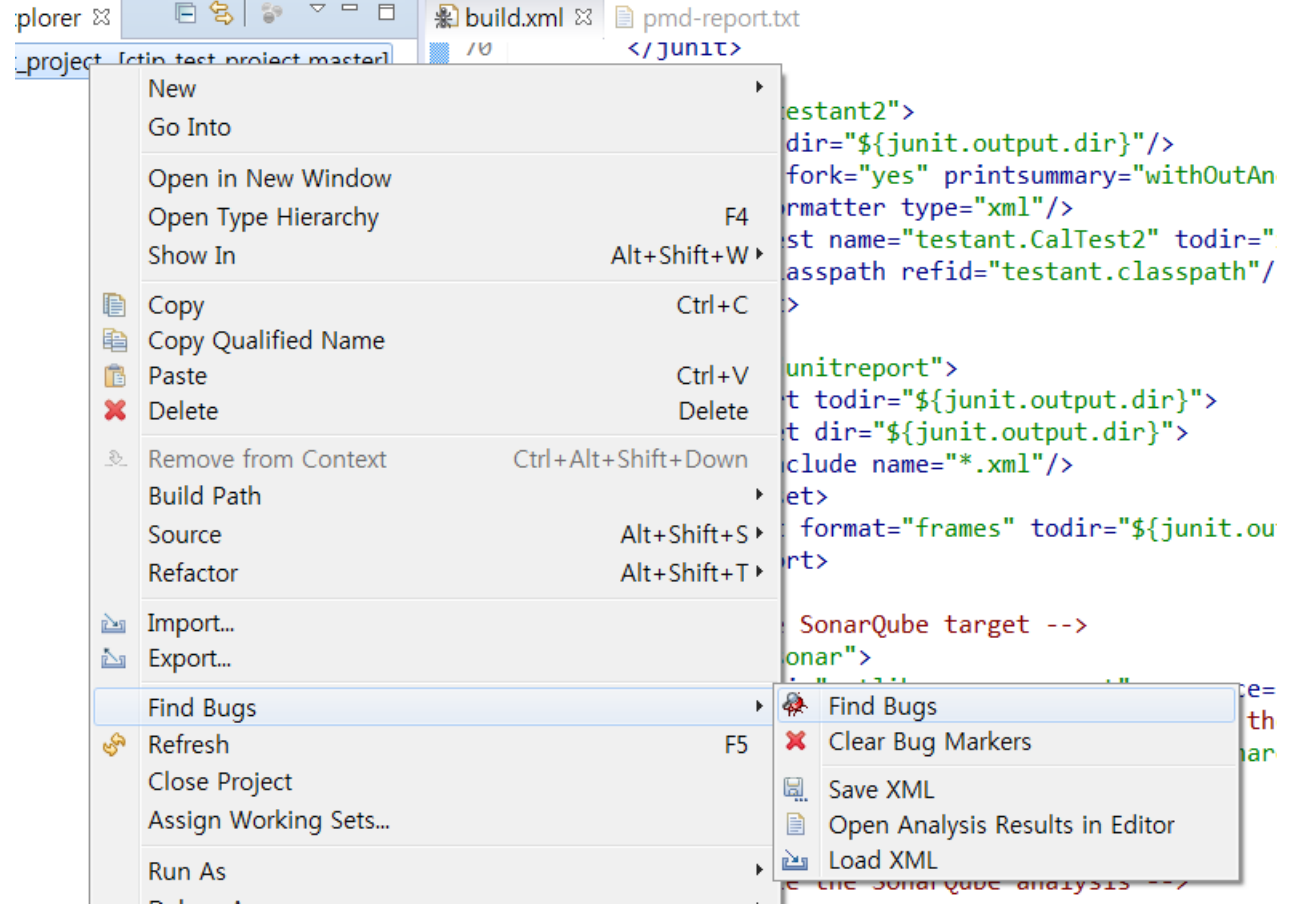

**Contract Contract Contract** 

**Contract Contract Contract** 

# FindBugs : 결과

@ Javadoc © Checkstyle violations **R** Checkstyle violations chart **※ Bug Explorer** &

#### $\triangle$  ChatRemote (19)

 $\triangle$   $\triangleq$  Scary (4)

the control of the control of the

▷ ※ High confidence (1)

▲ 餋 Normal confidence (3)

- ▷ 桑 Synchronization on field in futile attempt to quard that field (1)
- ▲ 桑 Very confusing method names (2)
	- ※ VERY confusing to have methods remotecontrolsystem.RecordControl.Notify() and Object.notify() [Scary(6), Normal confidence] ※ VERY confusing to have methods remotecontrolsystem.RecordControl.Wait() and Object.wait() [Scary(6), Normal confidence]

 $3. Q |S| = |I| + |I| + |I|$ 

- ▲ " Troubling (8)
- ▲ 桑 Normal confidence (8)
- ▶ # Invocation of toString on an array (1)
- ▲ 桑 Naked notify (1)
	- ※ Naked notify in remotecontrolsystem.RecordControl.Notify() [Troubling(14), Normal confidence]
- ▶ # Constructor invokes Thread.start() (1)
- ▷ 燊 Unwritten field (3)
- ▲ 桑 Unconditional wait (1)
	- & Unconditional wait in remotecontrolsystem.RecordControl.Wait() [Troubling(14), Normal confidence]
- ▷ 桊 Wait not in loop (1)
- ▲ 桑 Of Concern (7)
- ▲ | ¥ High confidence (7)
- ▲ 桑 Dead store to local variable (3)
	- ※ Dead store to aaa in filemanager.FileManager.ReceiveFile(String, String) [Of Concern(15), High confidence]
	- ※ Dead store to aaa1 in filemanager.FileManager.ReceiveFile(String, String) [Of Concern(15), High confidence]
	- : Dead store to rcs in server.Server.Start() [Of Concern(15), High confidence]
- ▲ 桑 Write to static field from instance method (4)
	- ※ Write to static field remotecontrolsystem.Key.keyvalue from instance method remotecontrolsystem.Key.makeKey() [Of Concern(15), High
	- . Write to static field remotecontrolsystem.Key.keyvalue from instance method remotecontrolsystem.Key.setKeyvalue(String) [Of Concern(1
	- ※ Write to static field server.Server.idle from instance method server.Server.Start() [Of Concern(15), High confidence]
	- & Write to static field server.Server.running from instance method server.Server.Start() [Of Concern(15), High confidence]

**Contract Contract** 

# $FindBugs: Jenkins$   $\frac{1}{6}$   $\frac{1}{6}$

the control of the control of the

<property name="checkstyle.home" value="/usr/share/java"/> <property name="findbugs.home" value="/usr/share/findbugs-3.0.1"/>

```
\langle!-- findbugs -->
<path id="findbugs.classpath">
        <pathelement location="${build}"/>
        <fileset dir="${findbugs.home}/lib/">
            <include name="*.jar"/>
        </fileset>
</path>
```
<taskdef name="findbugs" classname="edu.umd.cs.findbugs.anttask.FindBugsTask" classpathref="findbugs.classpath"/> <target name="findbugs" description="Run code analysis over code to check for problems.">

```
<findbugs home="${findbugs.home}" output="xml" outputFile="${basedir}/findbugs-result.xml" >
        <!-- <auxClasspath path="${basedir}/lib/Regex.jar" /> -->
      <!-- <sourcePath path="${basedir}/src/" /> -->
        <sourcePath path="src" />
        <class location="bin" />
    \langle/findbugs>
</target>
```
the control of the control of the

### FindBugs : Jenkins 통합

**Contract Contract Contract** 

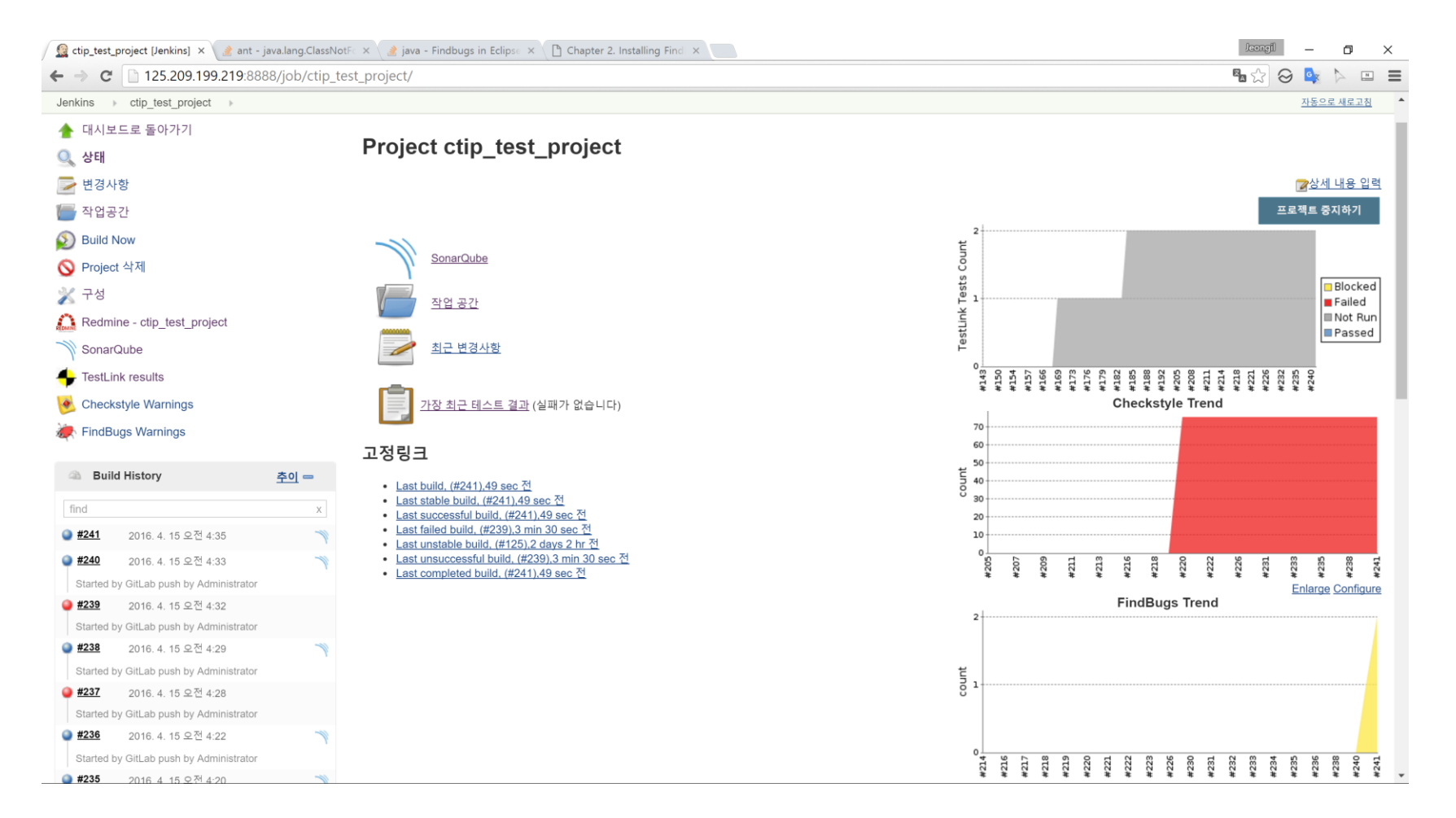

**Contract Contract** 

# Jenkins 통합 화면

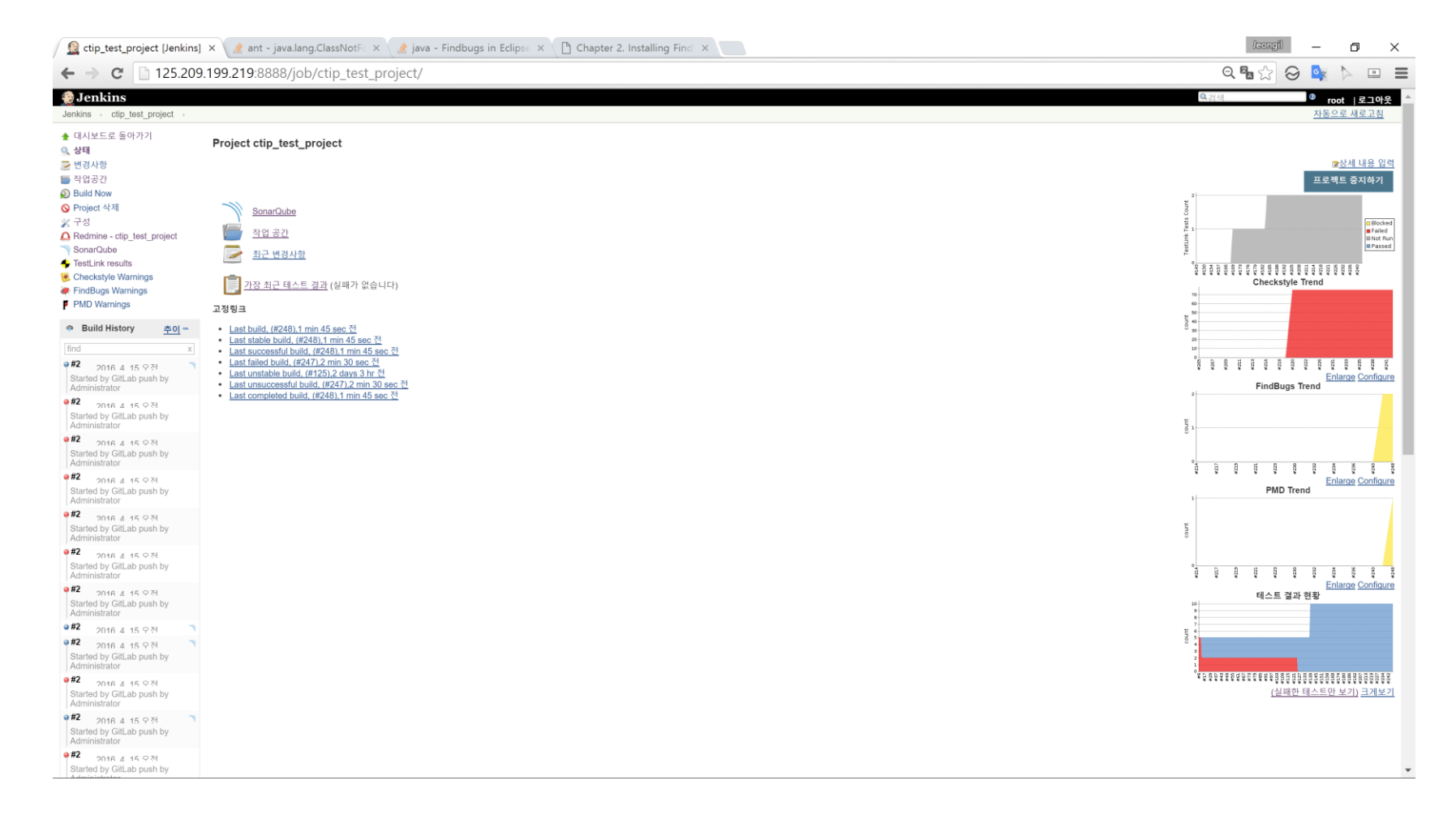

**Contract Contract Contract** 

and the control of the con-

the company of the company

# TestLink

System test

### TestLink

**Contract Contract** 

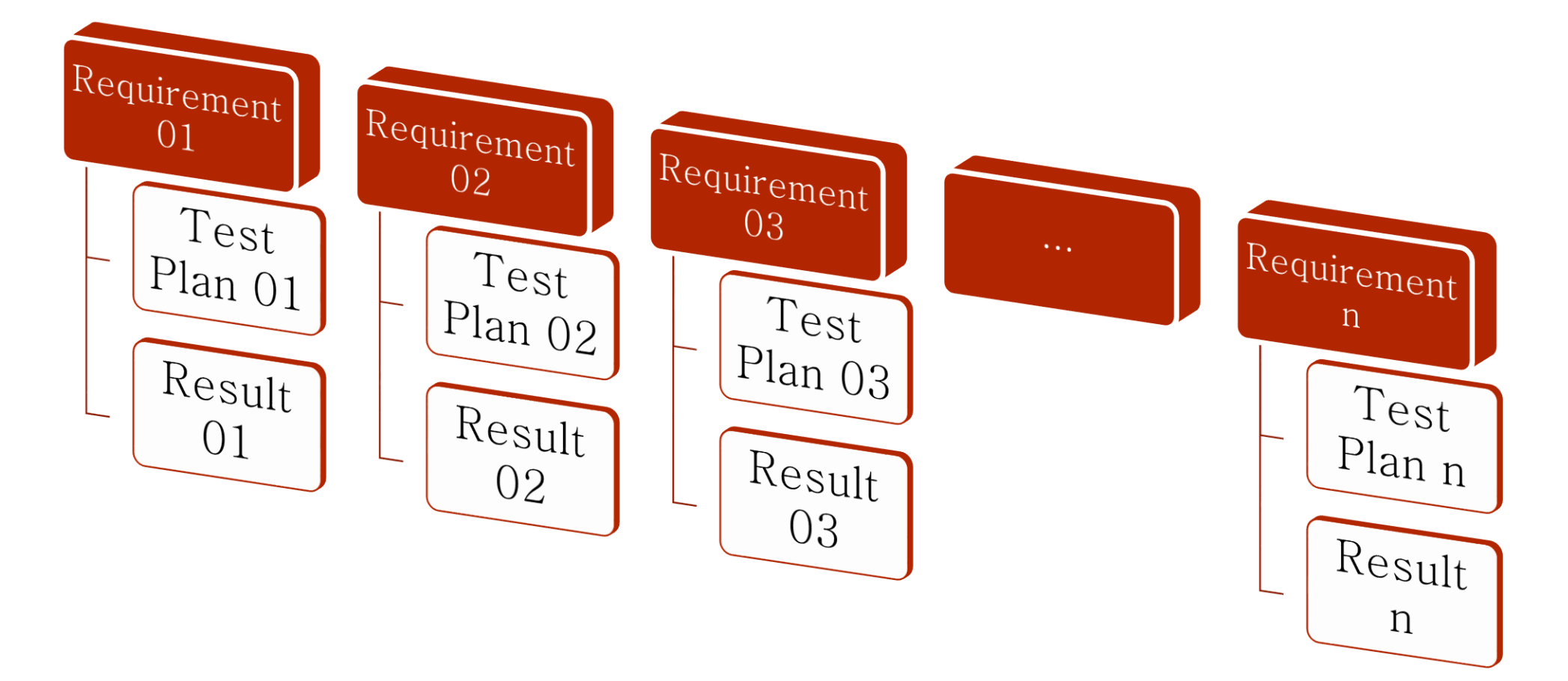

#### TestLink : Process

**Contract Contract Contract** 

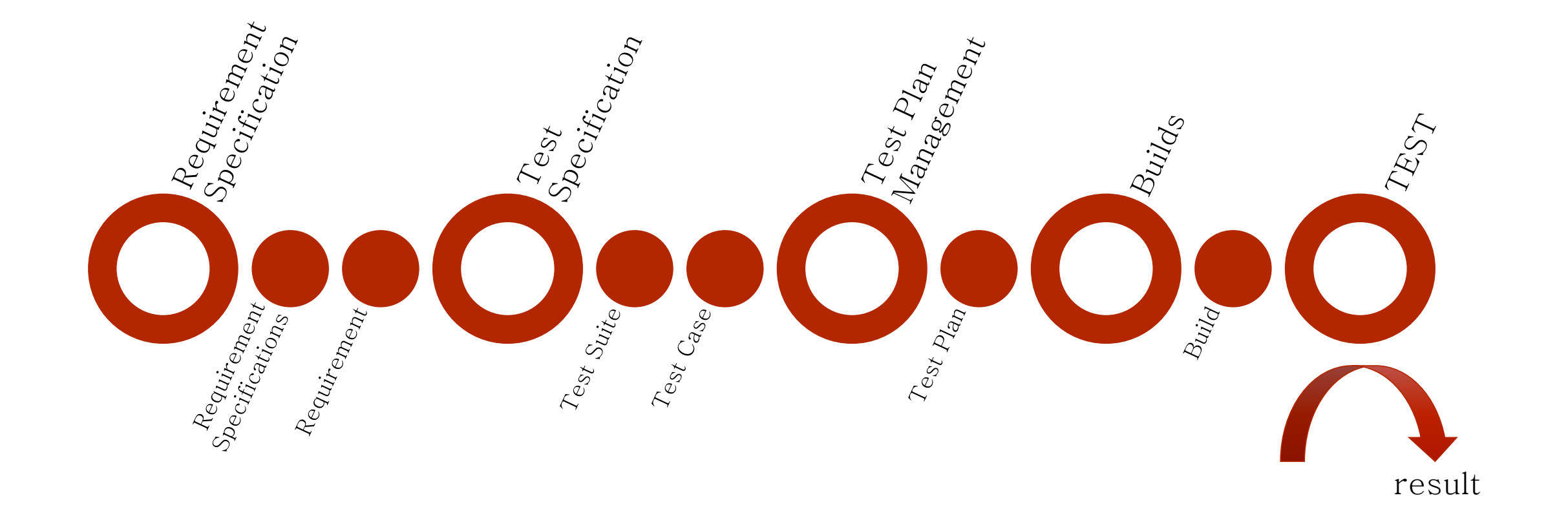

**Contractor** 

**Contract** 

#### TestLink : 설치

the control of the control of the

[root@ciserver:~# apt-get install libapache2-mod-auth-mysql Reading package lists... Done Building dependency tree Reading state information... Done The following NEW packages will be installed: libapache2-mod-auth-mysql 0 upgraded, 1 newly installed, 0 to remove and 4 not upgraded. Need to get 20.9 kB of archives. After this operation, 104 kB of additional disk space will be used. Get:1 http://kr.archive.ubuntu.com/ubuntu/ trusty/main libapache2-mod-auth-mysql amd64 4.3.9-13.1ubuntu3 [20.9 kB] Fetched 20.9 kB in 0s (322 kB/s) Selecting previously unselected package libapache2-mod-auth-mysql. (Reading database ... 166776 files and directories currently installed.) Preparing to unpack .../libapache2-mod-auth-mysql\_4.3.9-13.1ubuntu3\_amd64.deb ..

the control of the control of the

**Contract Contract** 

Unpacking libapache2-mod-auth-mysql (4.3.9-13.1ubuntu3) ... Setting up libapache2-mod-auth-mysql (4.3.9-13.1ubuntu3) ...

### TestLink : 설치

\_\_\_\_\_

[root@ciserver:~# apt-get install php5-common php5 libapache2-mod-php5 Reading package lists... Done Building dependency tree Reading state information... Done The following extra packages will be installed: php5-cli php5-json php5-readline Suggested packages: php-pear php5-user-cache The following NEW packages will be installed: libapache2-mod-php5 php5 php5-cli php5-common php5-json php5-readline 0 upgraded, 6 newly installed, 0 to remove and 4 not upgraded. Need to get 4,866 kB of archives. [root@ciserver:~# apt-get install php5-mysql Reading package lists... Done Building dependency tree

**Contract Contract** 

**Contract Contract** 

Reading state information... Done The following NEW packages will be installed: php5-mysql 0 upgraded, 1 newly installed, 0 to remove and 4 not upgraded. Need to get 62.9 kB of archives. After this operation, 297 kB of additional disk space will be used. Get:1 http://security.ubuntu.com/ubuntu/ trusty-security/main php5-mysql amo

.5.9+dfsg-1ubuntu4.14 [62.9 kB]

# TestLink : 설정

**Contract Contract Contract** 

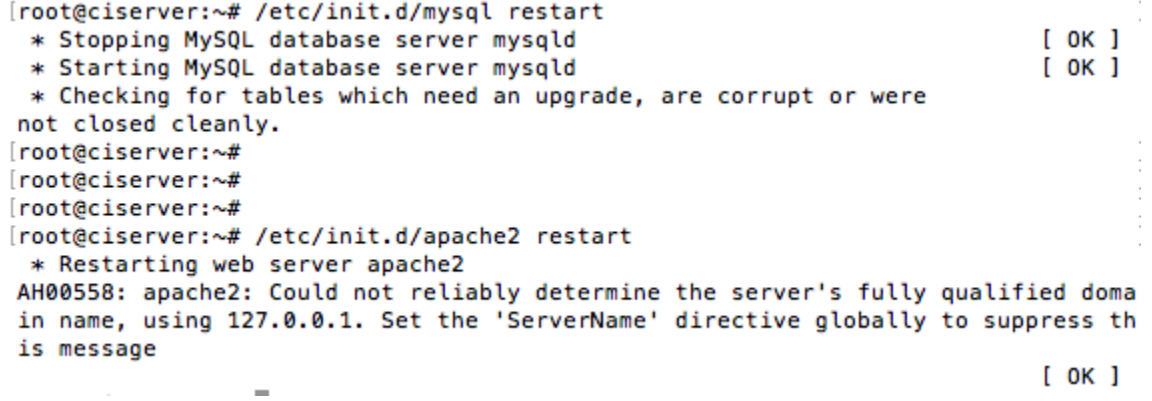

**Contract Contract** 

**Contract Contract Contract** 

#### TestLink: 설정

the control of the control of the

[root@ciserver:~# wget http://iweb.dl.sourceforge.net/project/testlink/TestLink%2] 01.9/TestLink%201.9.14/testlink-1.9.14.tar.qz

the control of the control of the

--2016-04-11 23:56:57-- http://iweb.dl.sourceforge.net/project/testlink/TestLin k%201.9/TestLink%201.9.14/testlink-1.9.14.tar.gz

Resolving iweb.dl.sourceforge.net (iweb.dl.sourceforge.net)... 70.38.0.134, 2607  $: f748: 10: 12: : 5f: 2$ 

Connecting to iweb.dl.sourceforge.net (iweb.dl.sourceforge.net)|70.38.0.134|:80.

[root@ciserver:~# tar xvfz testlink-1.9.14.tar.gz ./testlink-1.9.14/BUYING\_SUPPORT.TXT ./testlink-1.9.14/CHANGELOG ./testlink-1.9.14/CODE\_REUSE ./testlink-1.9.14/LICENSE ./testlink-1.9.14/README ./testlink-1.9.14/cfg/ ./testlink-1.9.14/cfg/.htaccess ./testlink-1.9.14/cfg/const.inc.php

### TestLink : 설정

[root@ciserver:~# cp -a testlink-1.9.14 /var/www/html/testlink [root@ciserver:~# cd /var/www/html/testlink/ [root@ciserver:/var/www/html/testlink# chmod 777 -R chmod: missing operand after '777' Try 'chmod --help' for more information. [root@ciserver:/var/www/html/testlink# chmod 777 . -R [root@ciserver:/var/www/html/testlink# ls **BUYING\_SUPPORT.TXT** lostPassword.php **LICENSE** linkto.php ltx.php error.php fτ **CHANGELOG** firstLogin.php lnl.php **README CODE\_REUSE** local third\_party config.inc.php index.php login.php upload are logout.php usto nstal custom\_config.inc.php.example nontantenmine function (html /toot1 inb#  $\blacksquare$ 

**Contract Contract Contract** 

# TestLink: 설정

**Contract Contract Contract** 

**Aff** # mkdir /var/testlink/ :# mkdir /var/testlink/logs # chmod 777 /var/testlink/logs (# mkdir /var/testlink/upload\_area/ (# chmod 777 /var/testlink/upload\_area/ r#

**Contract Contract Contract** 

**Contract Contract Contract** 

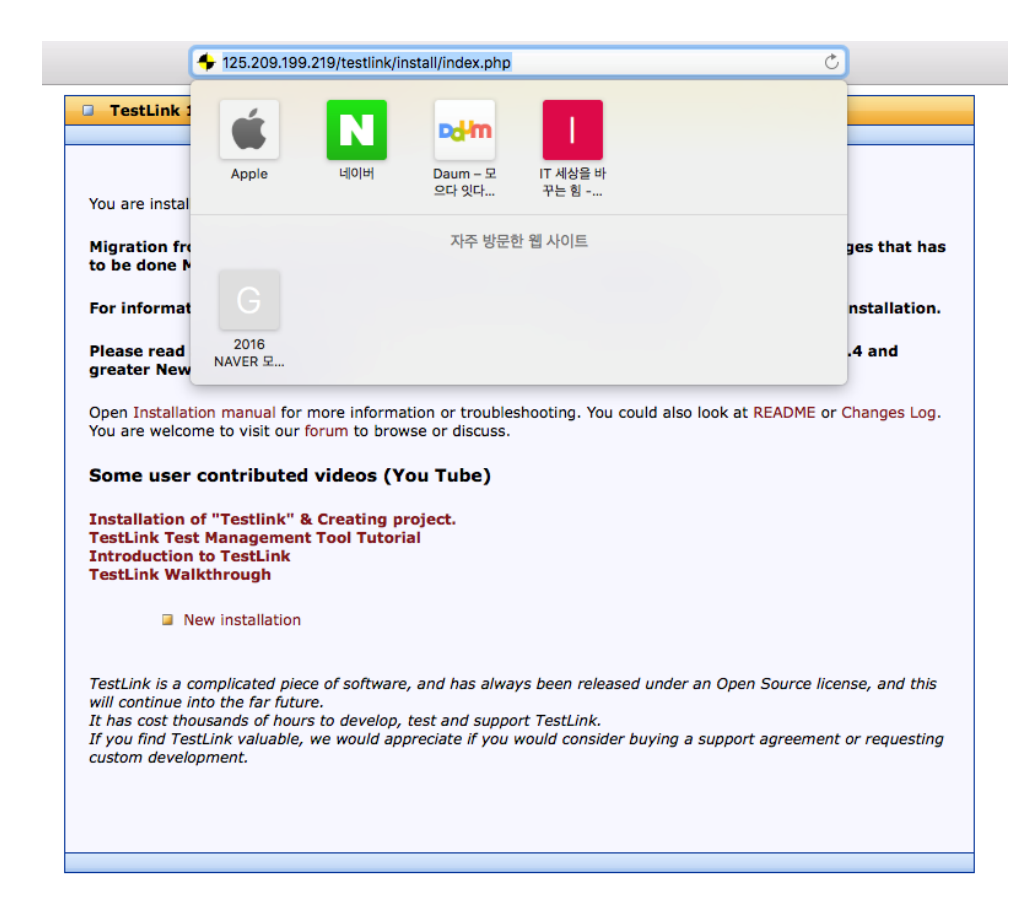

**Contract Contract Contract** 

**Contract Contract** 

 $2016-04-15$  64

**Contract Contract** 

**Contract Contract** 

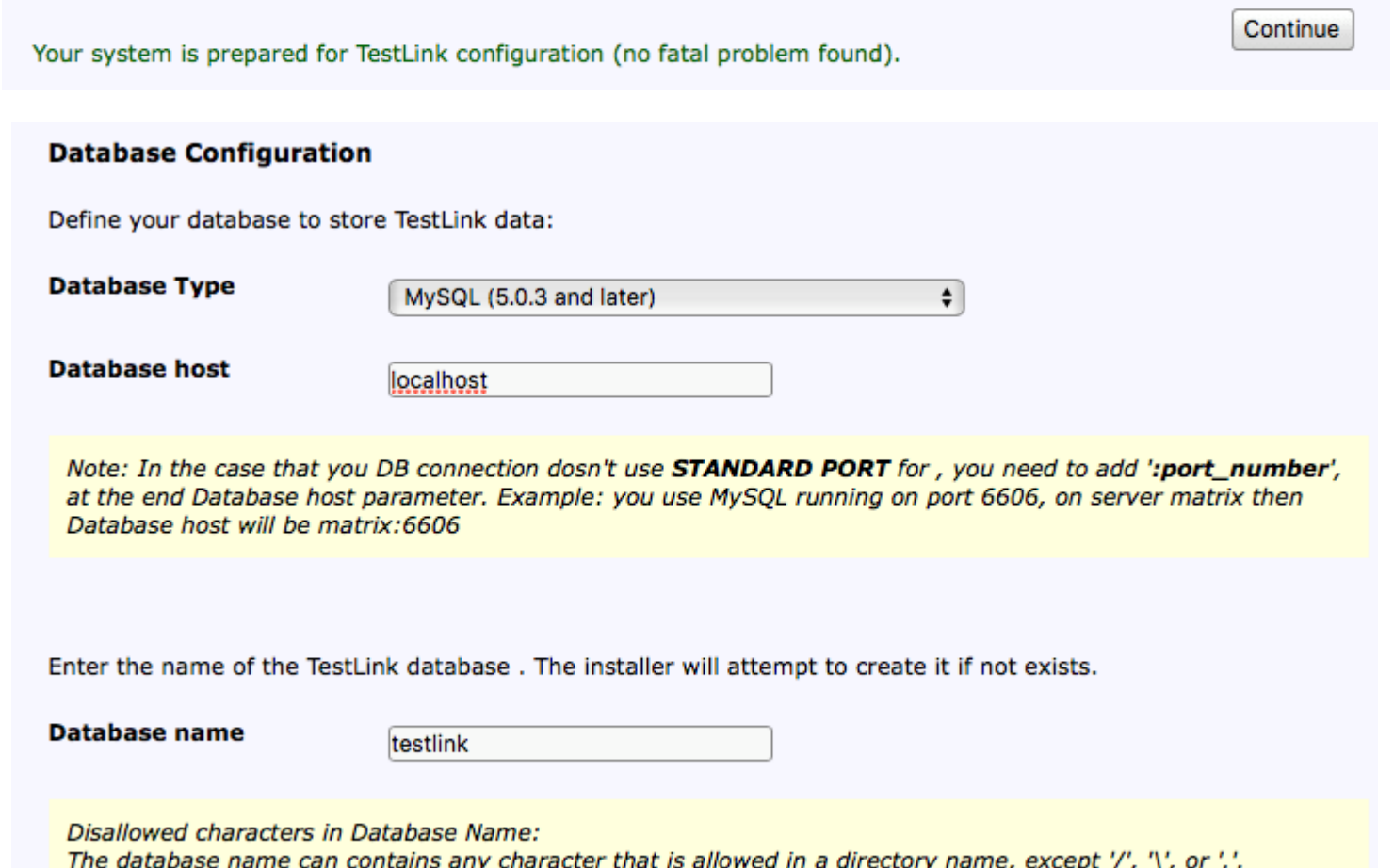

**Contract Contract** 

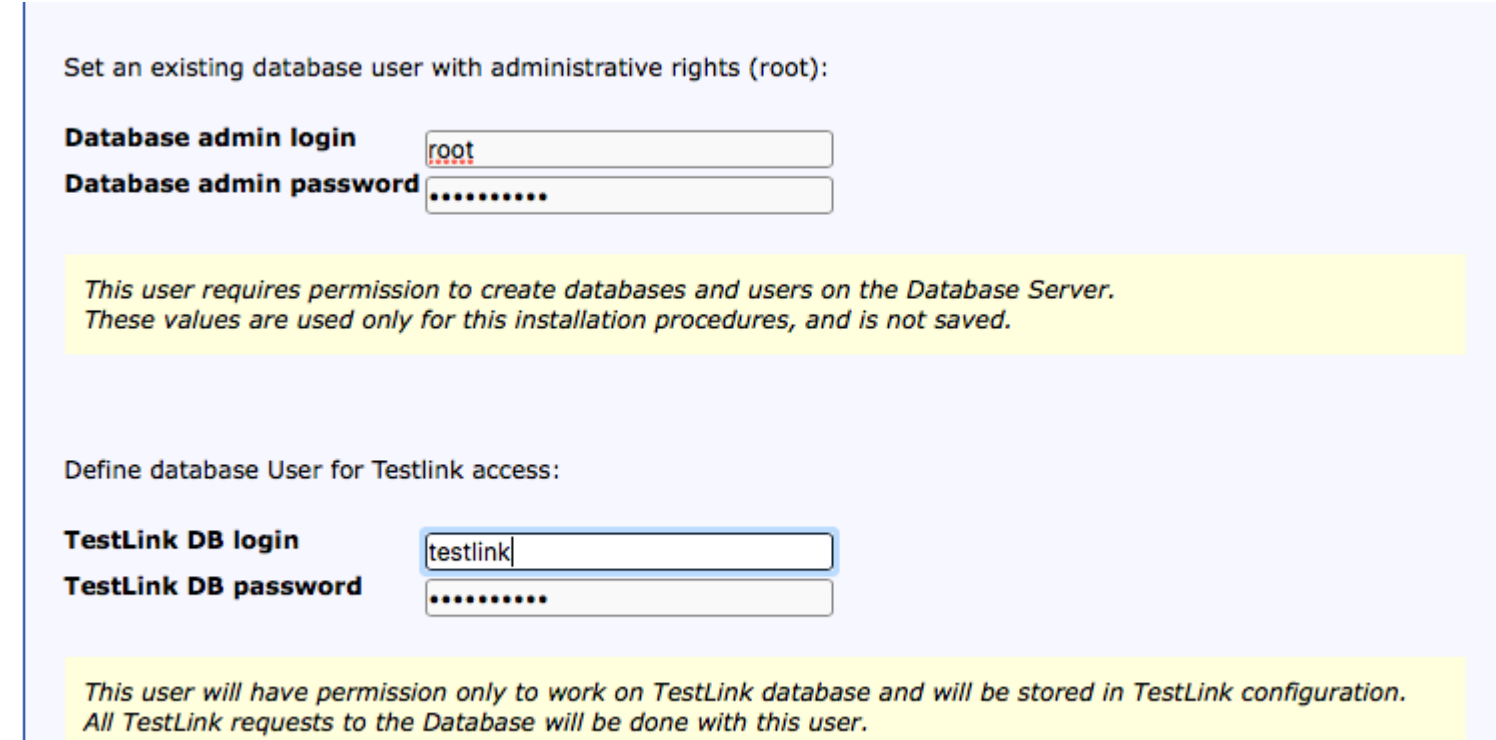

the control of the control of the

**D** TestLink 1.9.14 (Padawan)

the control of the control of the

TestLink 1.9.14 (Padawan) - New installation

TestLink setup will now attempt to setup the database:

**Creating connection to Database Server:OK!** 

Database testlink does not exist. Will attempt to create: Creating database 'testlink':OK! Creating Testlink DB user 'testlink': OK! (ok - new user) Processing:sql/mysql/testlink\_create\_tables.sql OK! Writing configuration file: OK!

#### **YOUR ATTENTION PLEASE:**

To have a fully functional installation You need to configure mail server settings, following this steps

**Contract Contract** 

- copy from config.inc.php, [SMTP] Section into custom\_config.inc.php.
- complete correct data regarding email addresses and mail server.

#### **Installation was successful!**

You can now log in to Testlink (using login name:admin / password:admin - Please Click Me!).

# TestLink : 실행

**Contract Contract** 

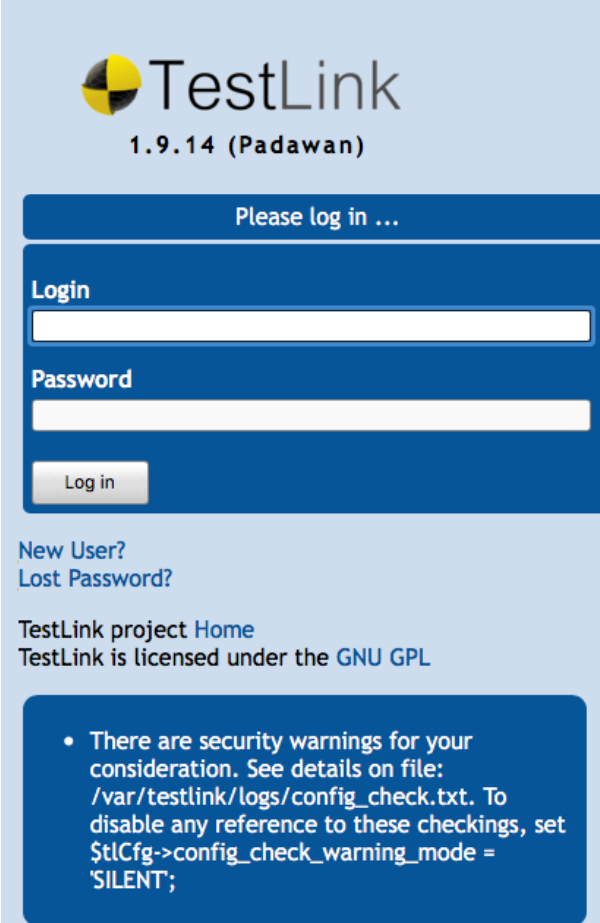

**Contract Contract Contract** 

**Contractor** 

# TestLink : 실행

**Contract Contract Contract** 

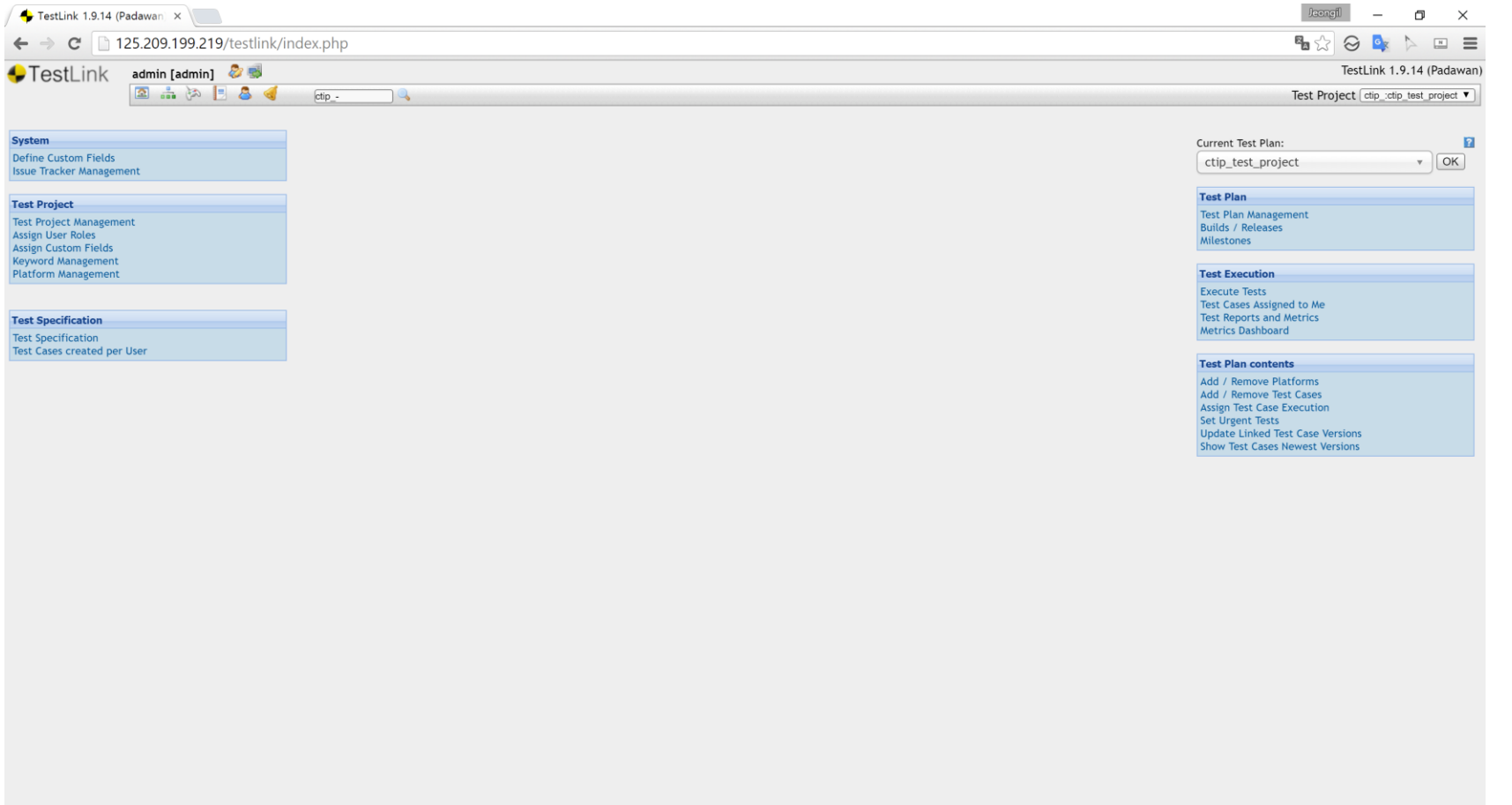

**Contract Contract** 

**Contract Contract Contract** 

### TestLink : Redmine 연동

**Contract Contract Contract** 

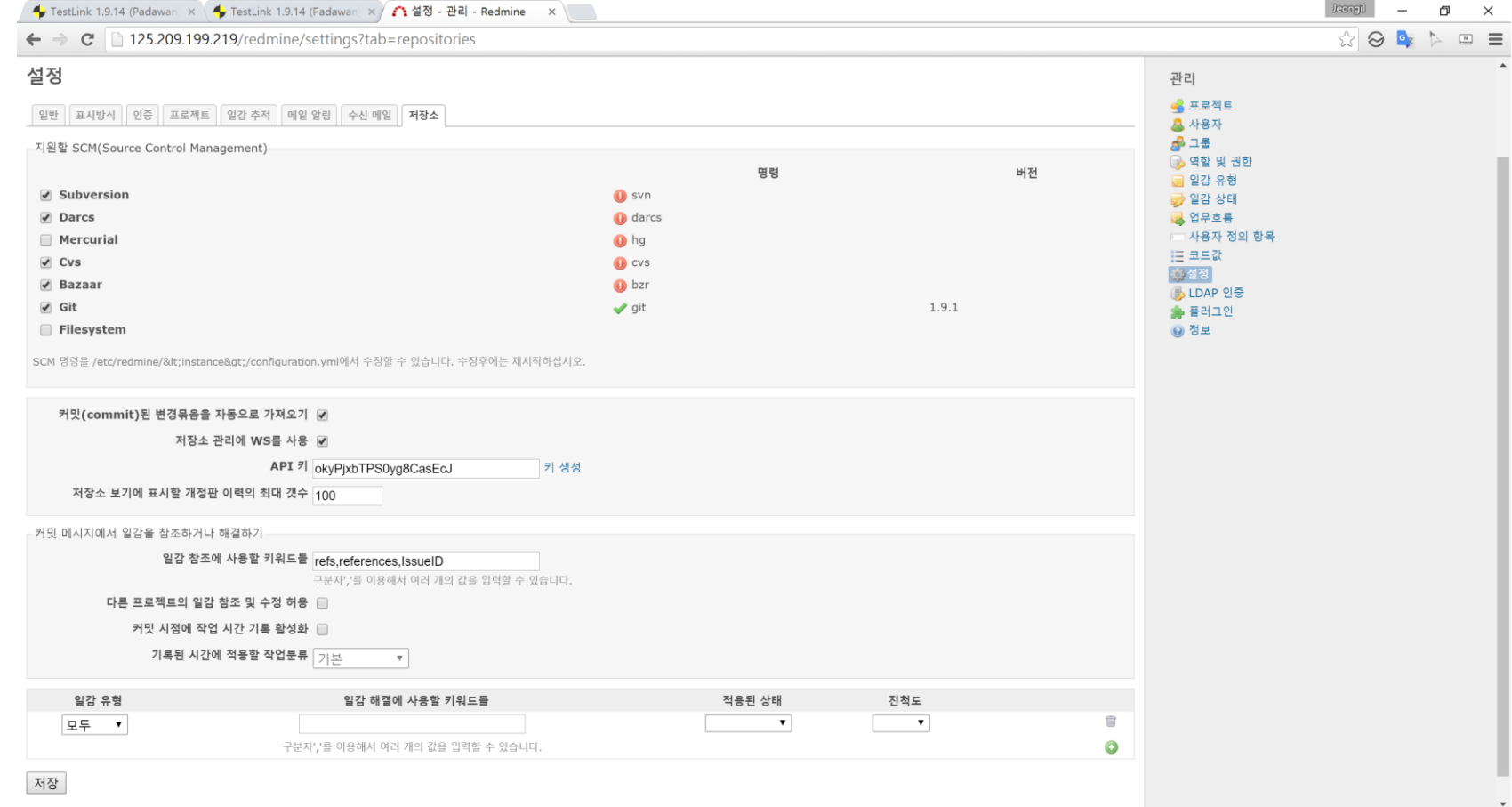

**Contract Contract Contract** 

### TestLink : Redmine 연동

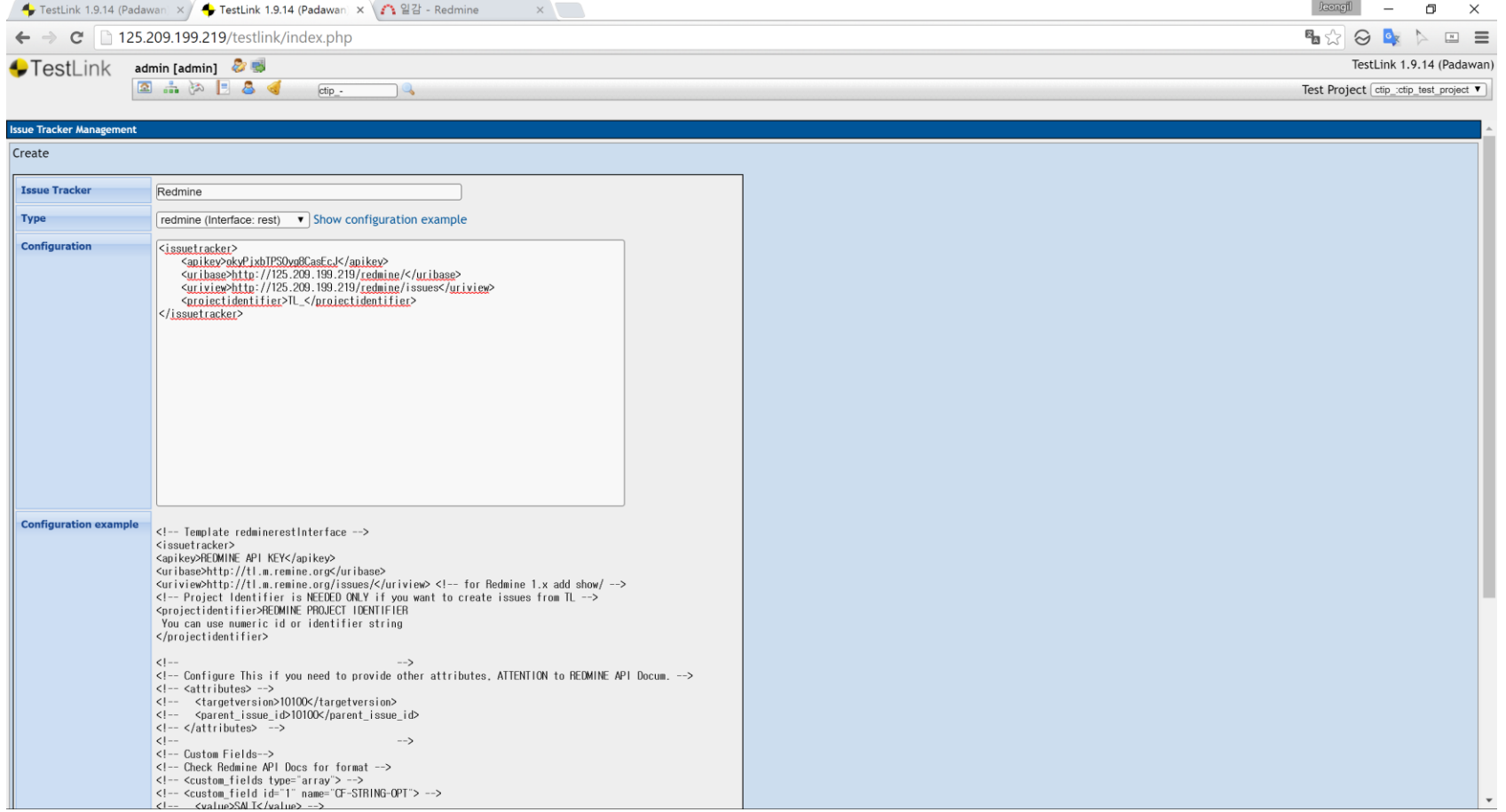

**Contract Contract Contract** 

 $4\overline{\mathcal{Z}}$   $4\overline{\mathcal{Z}}$   $4\overline{\mathcal{Z}}$   $71$ 

# TestLink : Redmine 연동

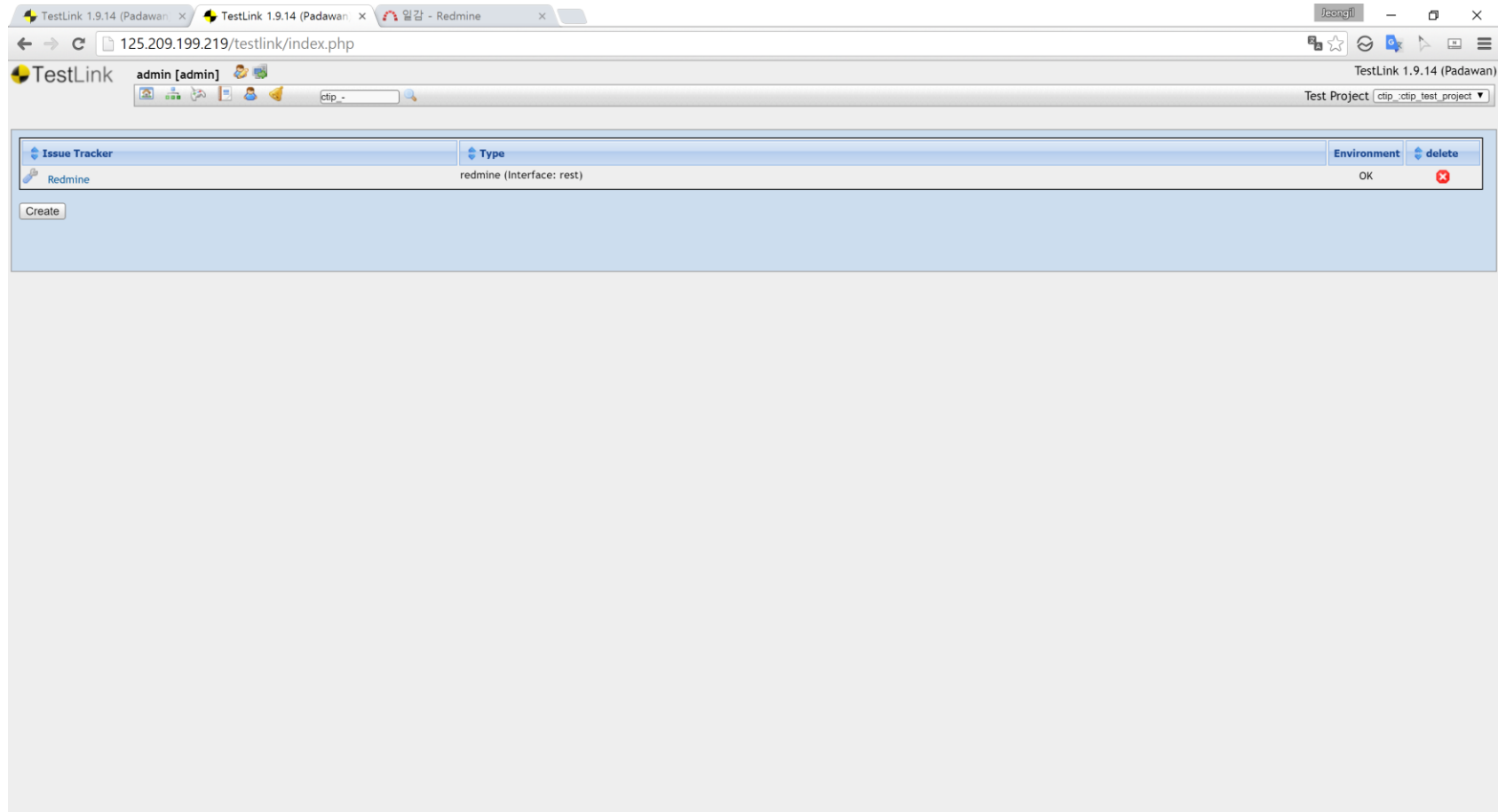

**Contract Contract**
### TestLink : Jenkins 연동

**Contract Contract Contract** 

**API** interface

Personal API access key = a4203abc679368a6a34a9

Generate a new key

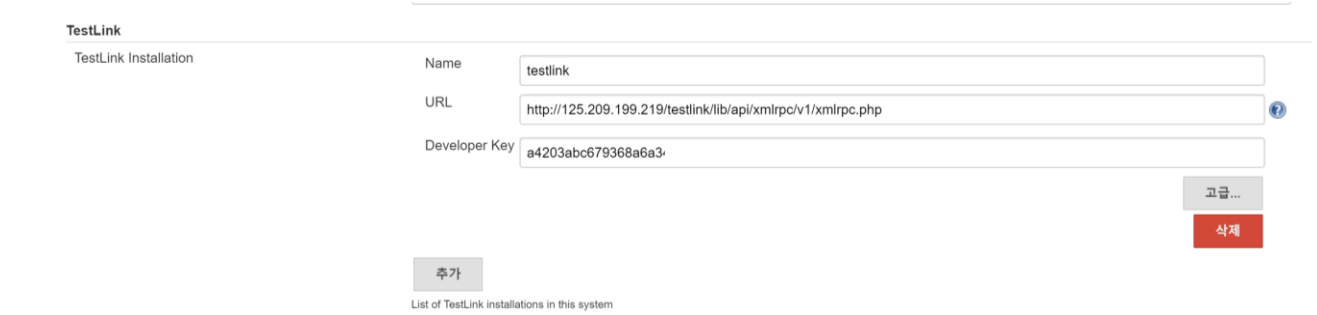

**Contract Contract** 

the control of the control of

# TestLink : Jenkins 연동

**Contract Contract Contract** 

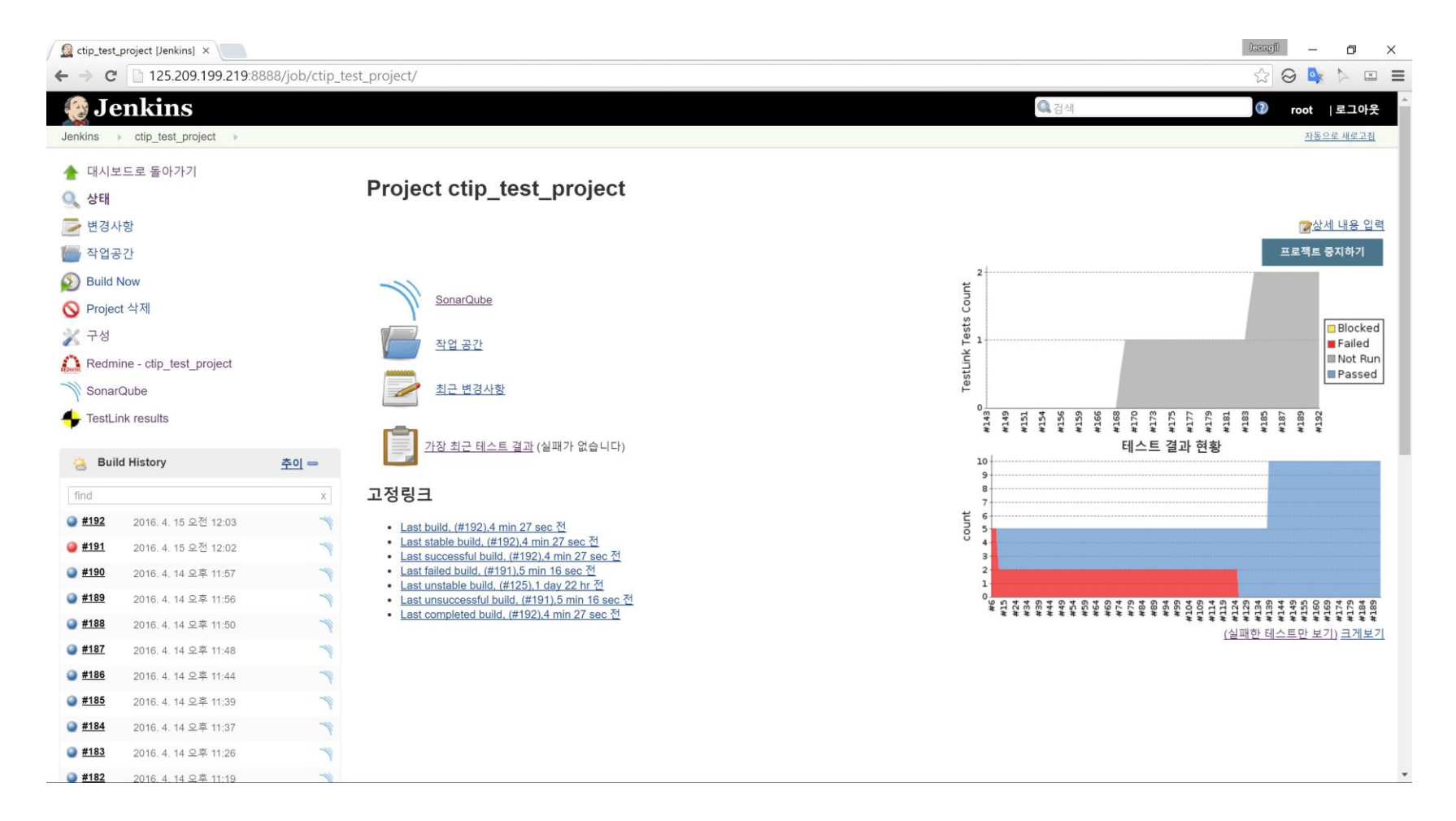

**Contract Contract Contract** 

**Contract Contract** 

# TestLink : 프로젝트 생성

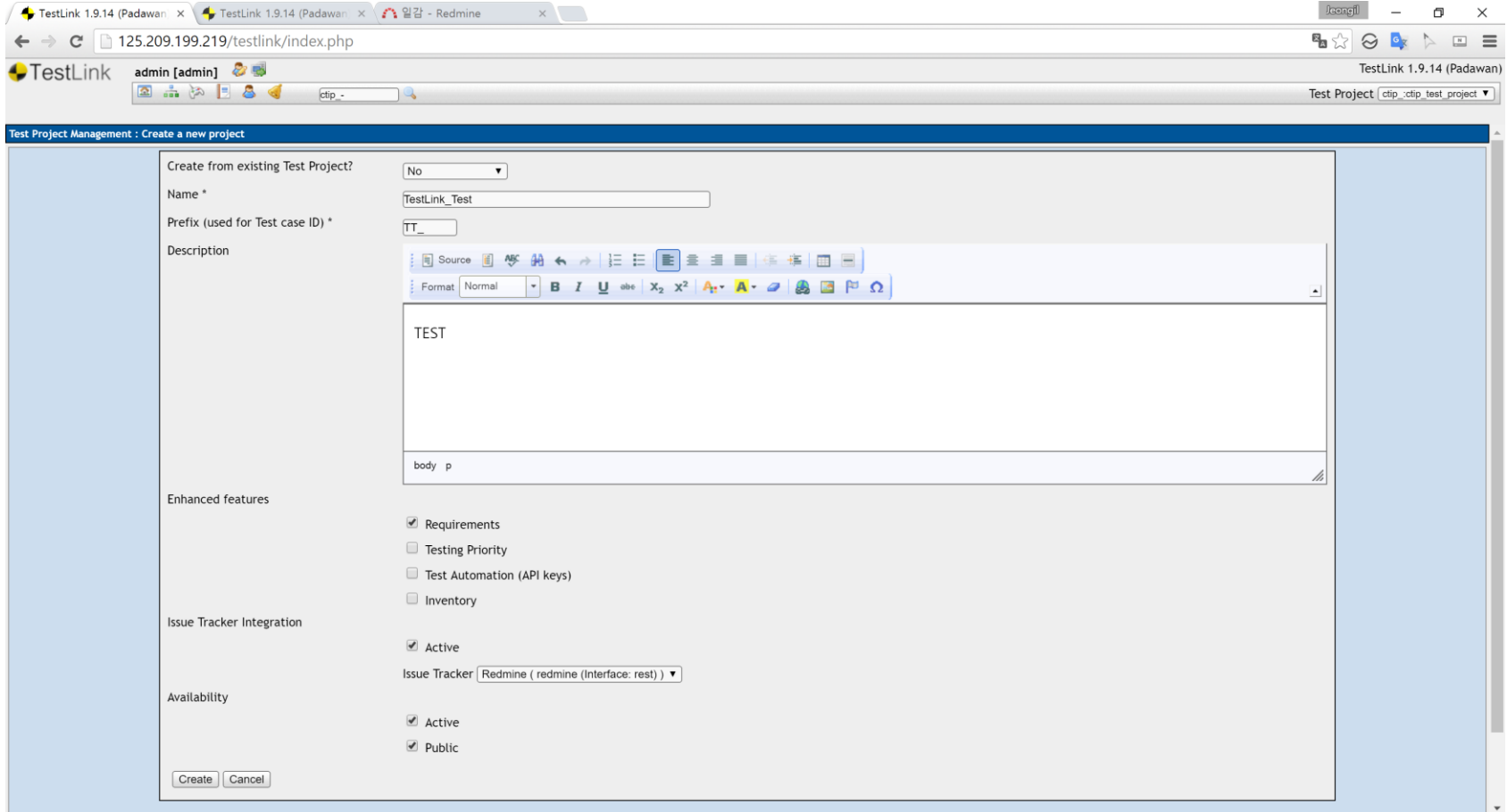

**Contract Contract Contract** 

**Contract Contract Contract** 

# TestLink : 요구사항 작성

**Contract Contract Contract** 

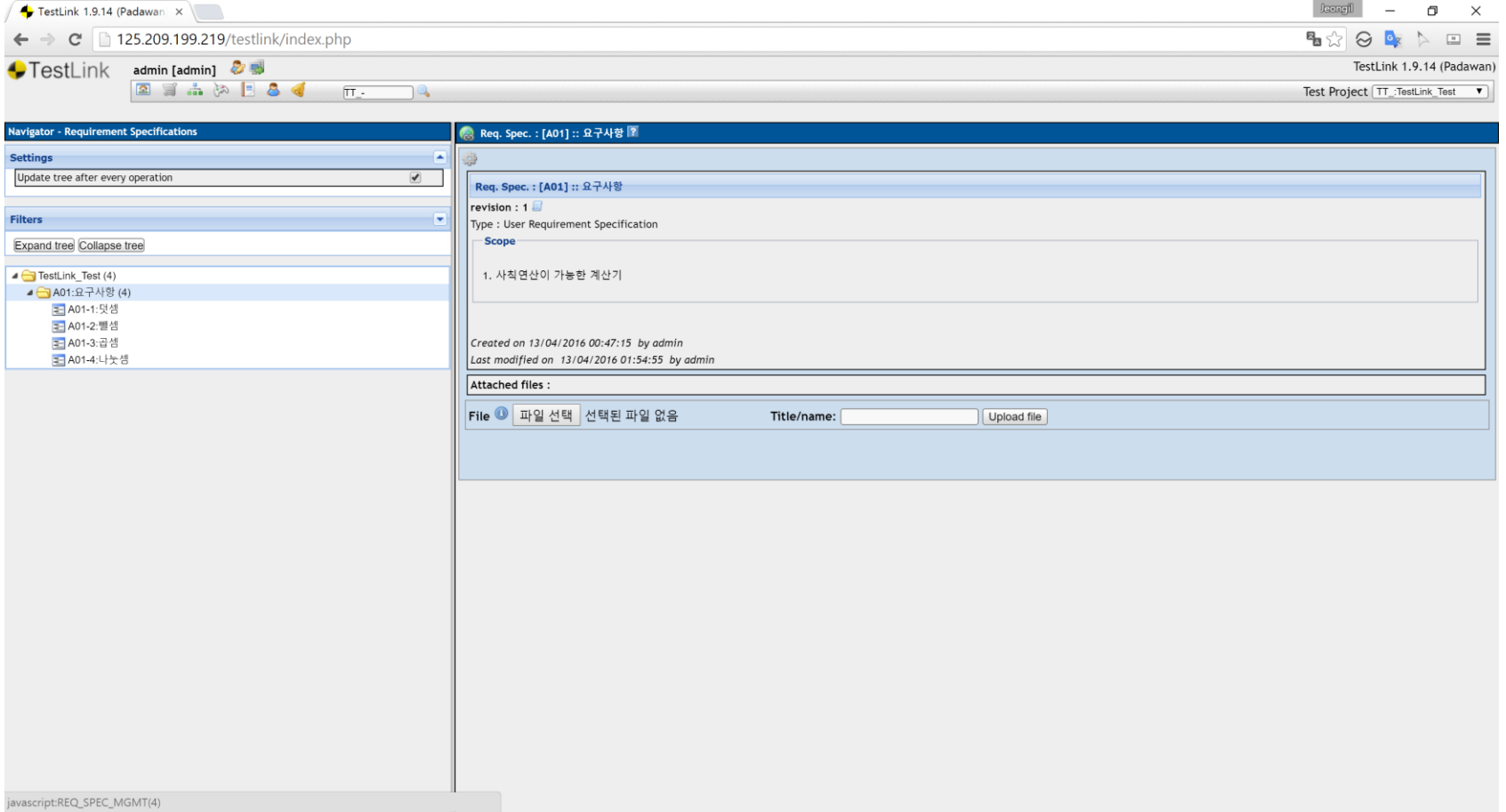

**Contract Contract** 

**Contract Contract Contract** 

#### TestLink : Test suite & case

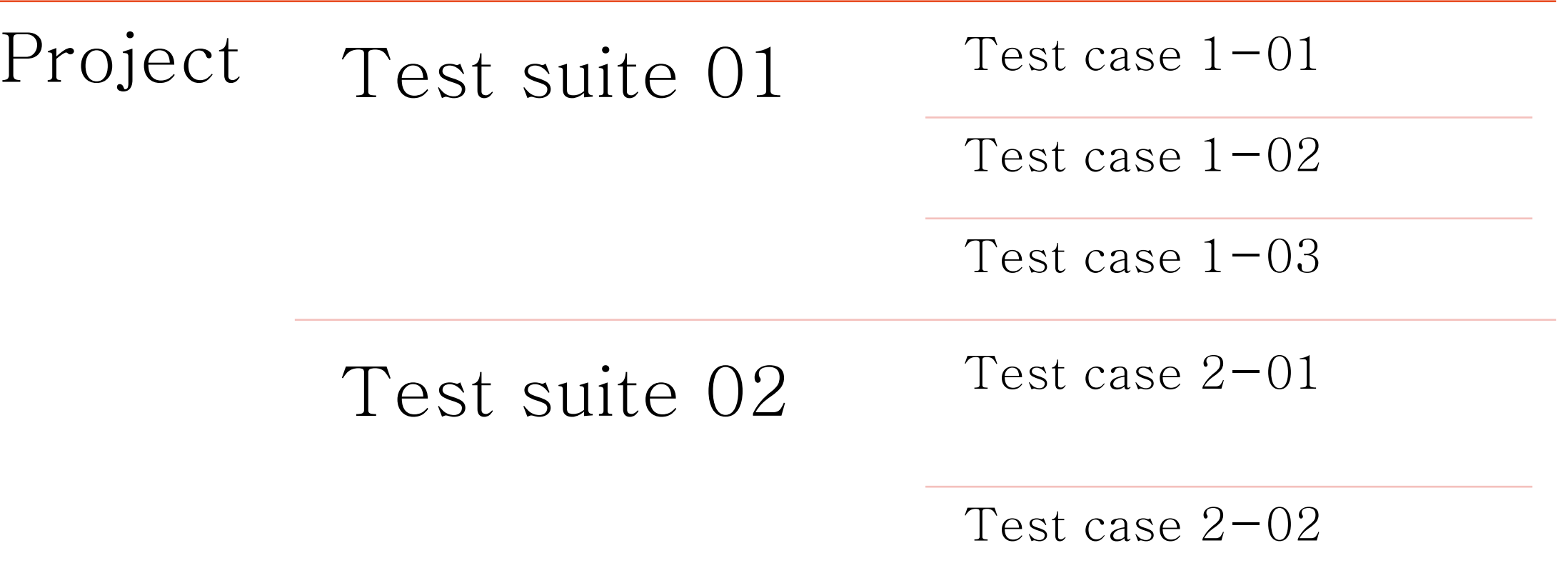

**Contract Contract** 

# TestLink : Test suite & case 작성

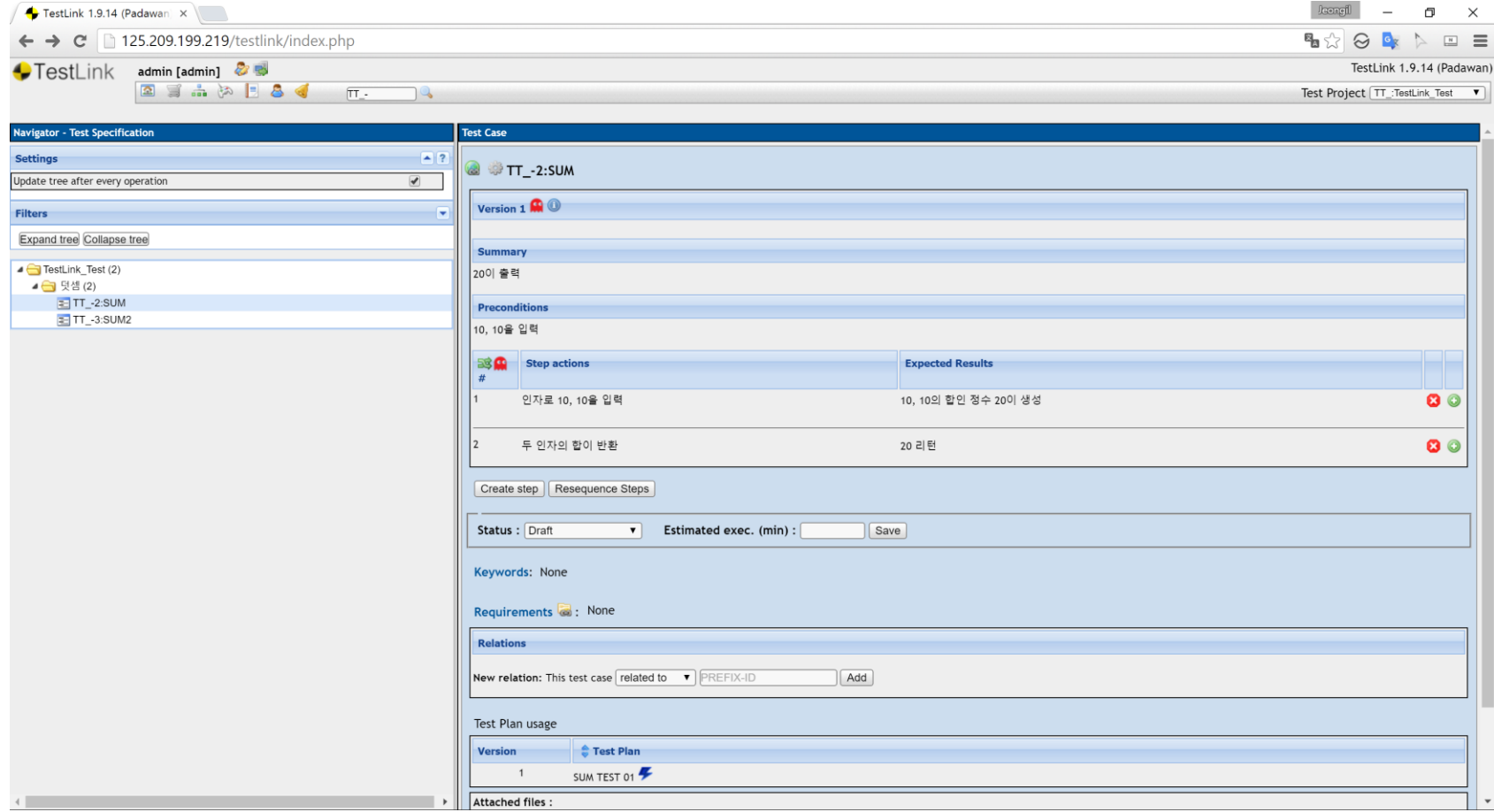

# TestLink : Test plan 작성

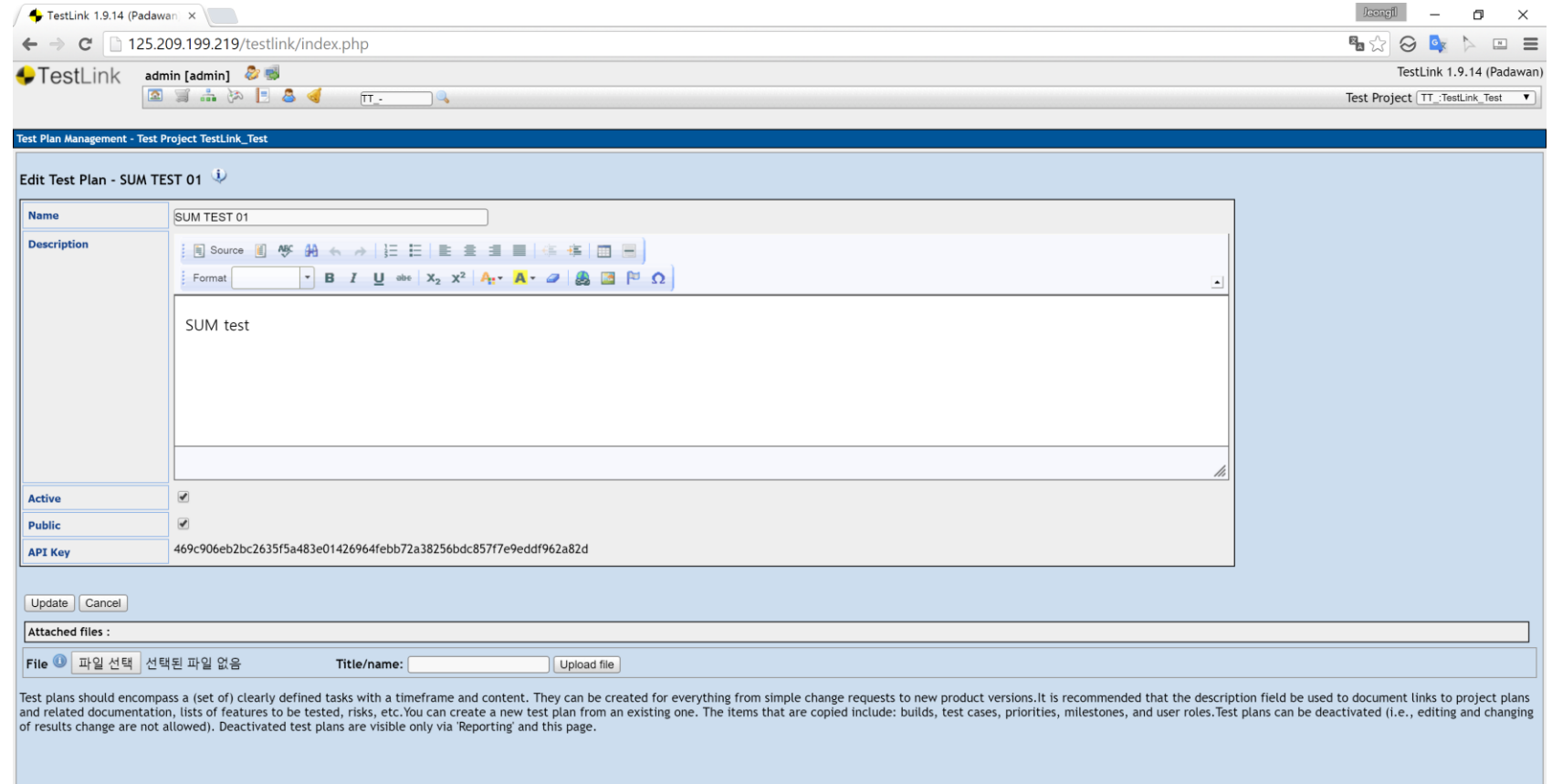

**Contract Contract** 

# TestLink : Build 작성

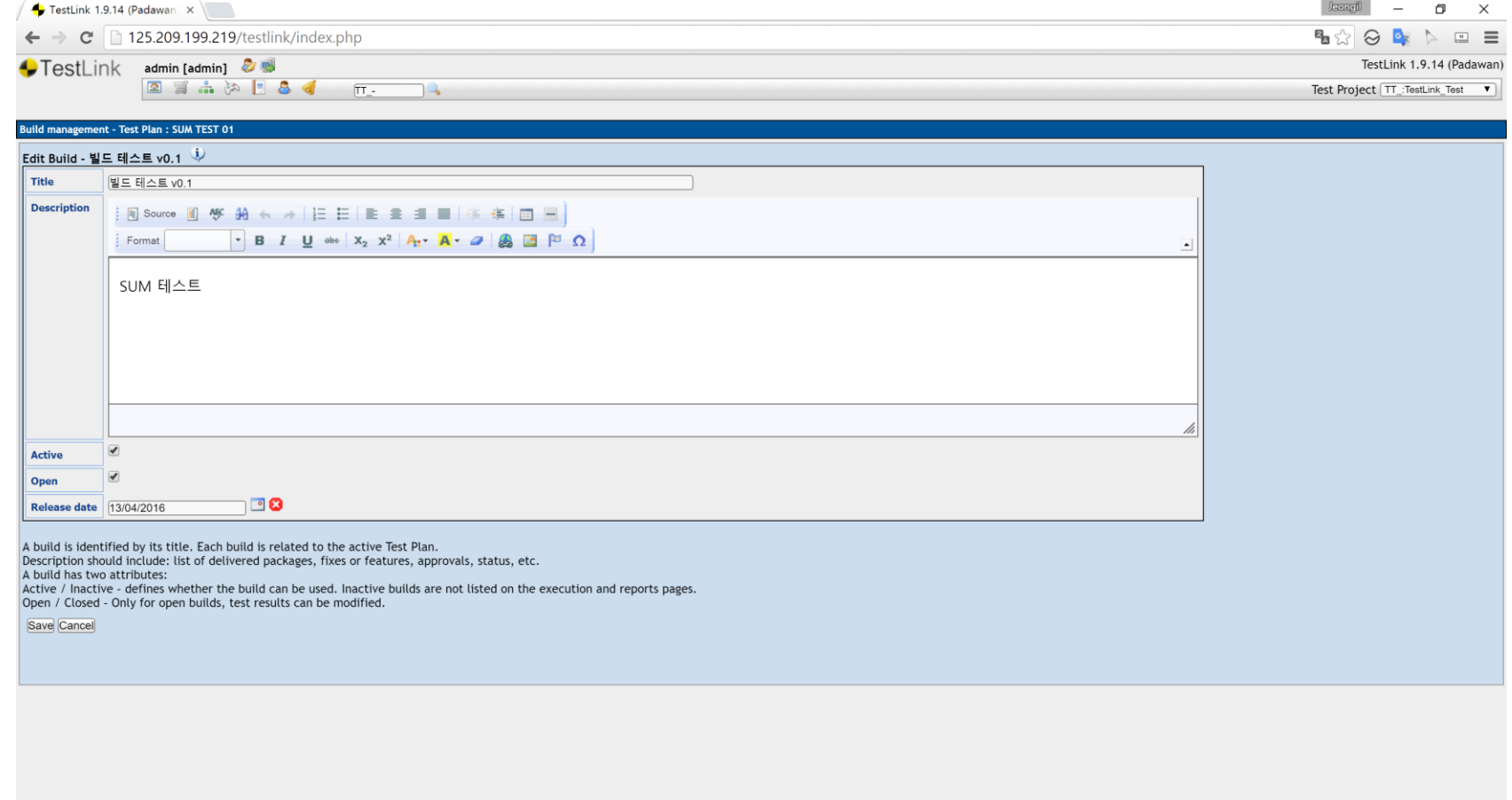

**Contract Contract Contract** 

 $4\overline{\mathcal{Z}}$   $4\overline{\mathcal{Z}}$   $4\overline{\mathcal{Z}}$   $80$ 

# TestLink : Test plan에 case 연결

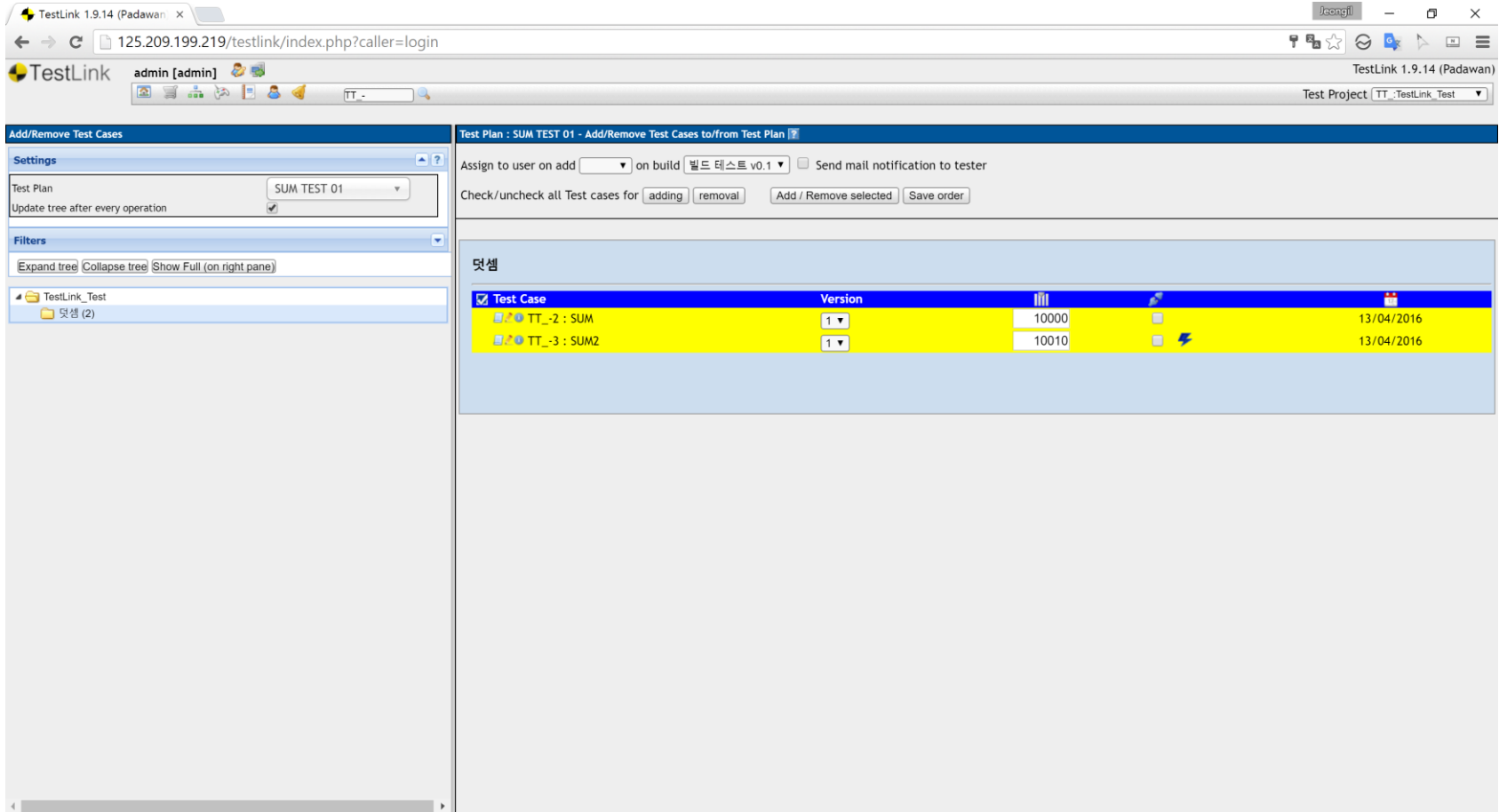

**Contract Contract** 

# TestLink : Test(1)

**Contract Contract Contract** 

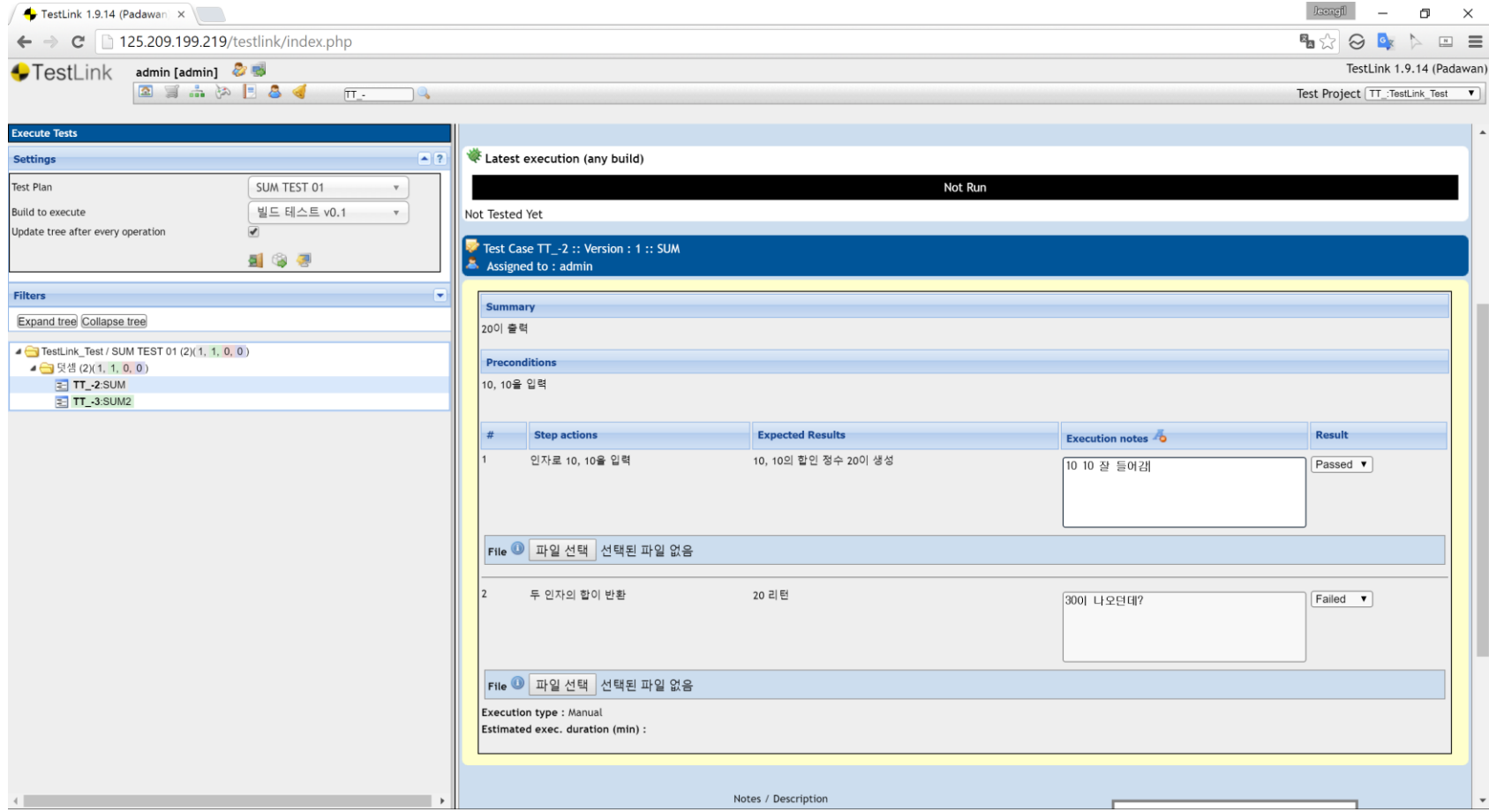

**Contract Contract Contract** 

**Contract Contract** 

# TestLink : Test(2)

**Contract Contract Contract** 

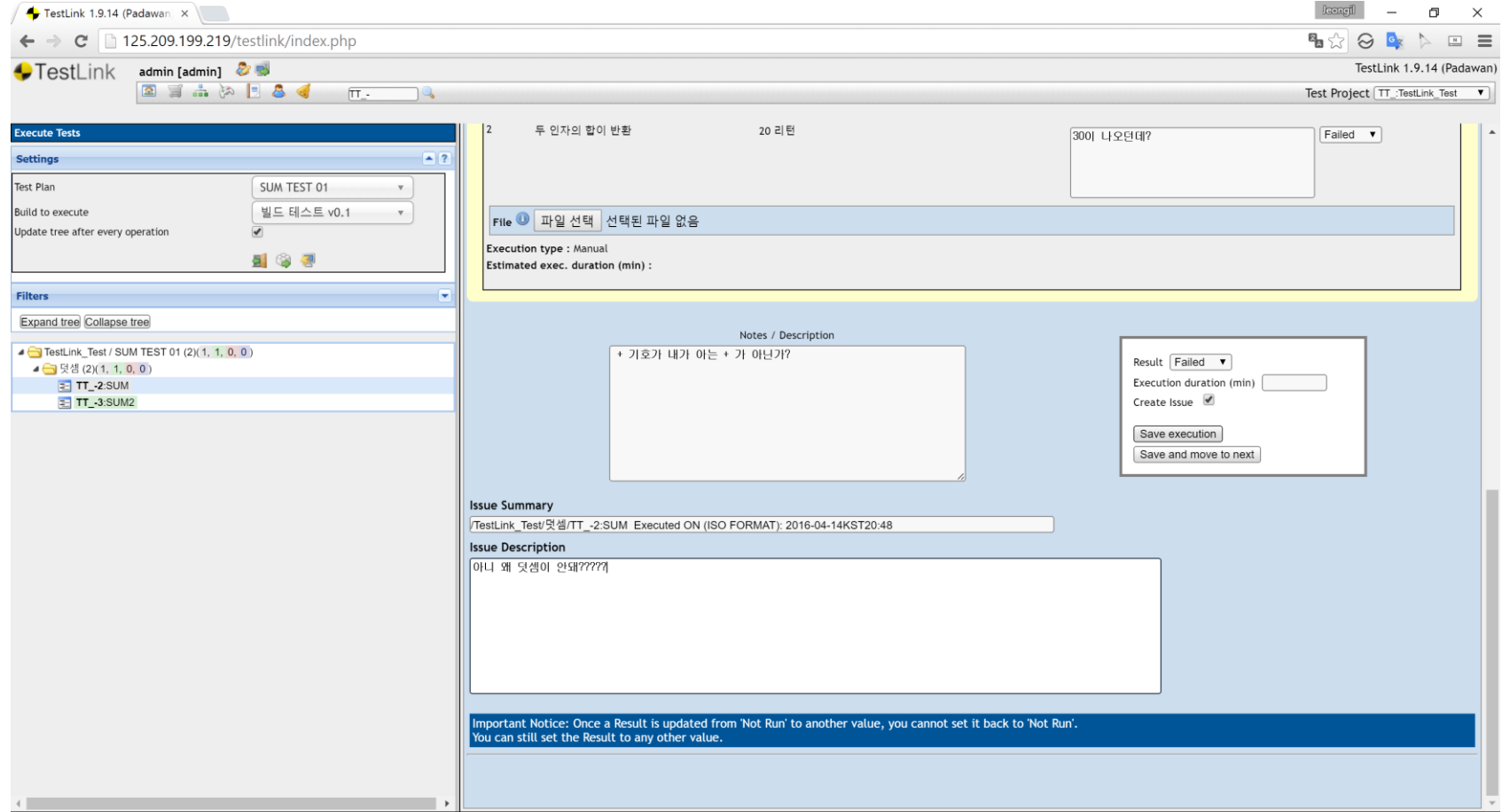

**Contract Contract** 

**Contract Contract Contract** 

**Contract Contract Contract** 

### TestLink : Test result(Fail)

**Contract Contract** 

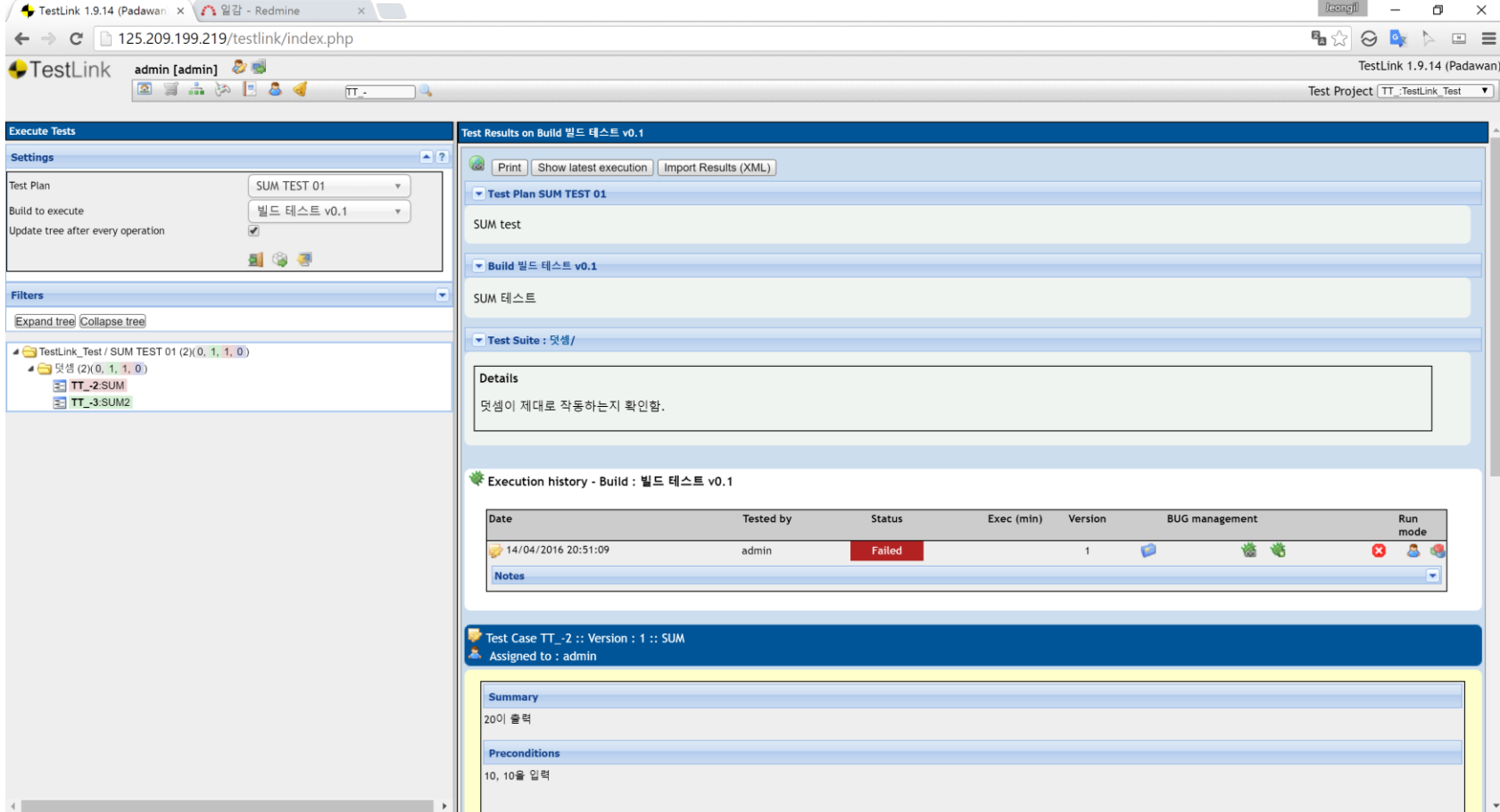

# TestLink : Test report

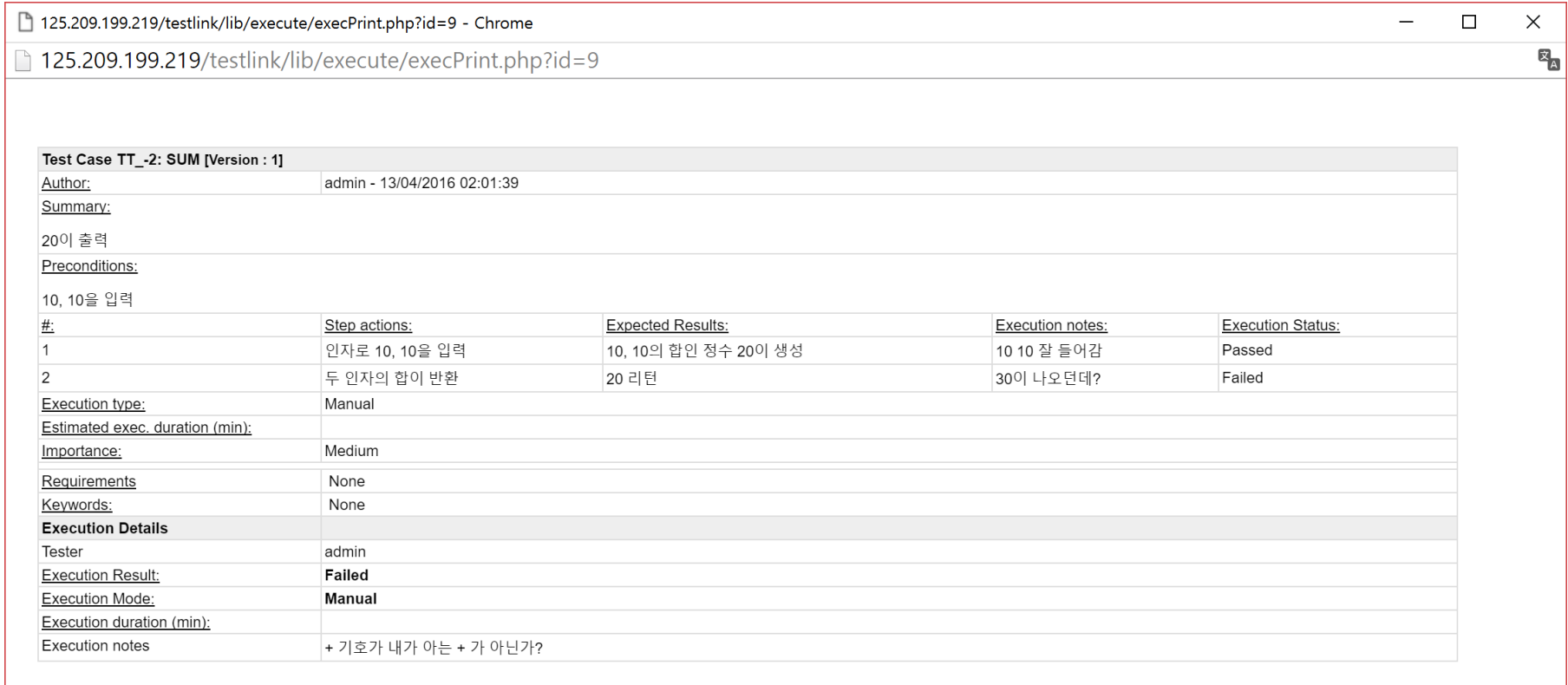

**Contract Contract Contract** 

Direct Link:http://125.209.199.219/testlink/lnl.php?type=exec&id=9

### TestLink : Test result(Pass)

**Contract Contract Contract** 

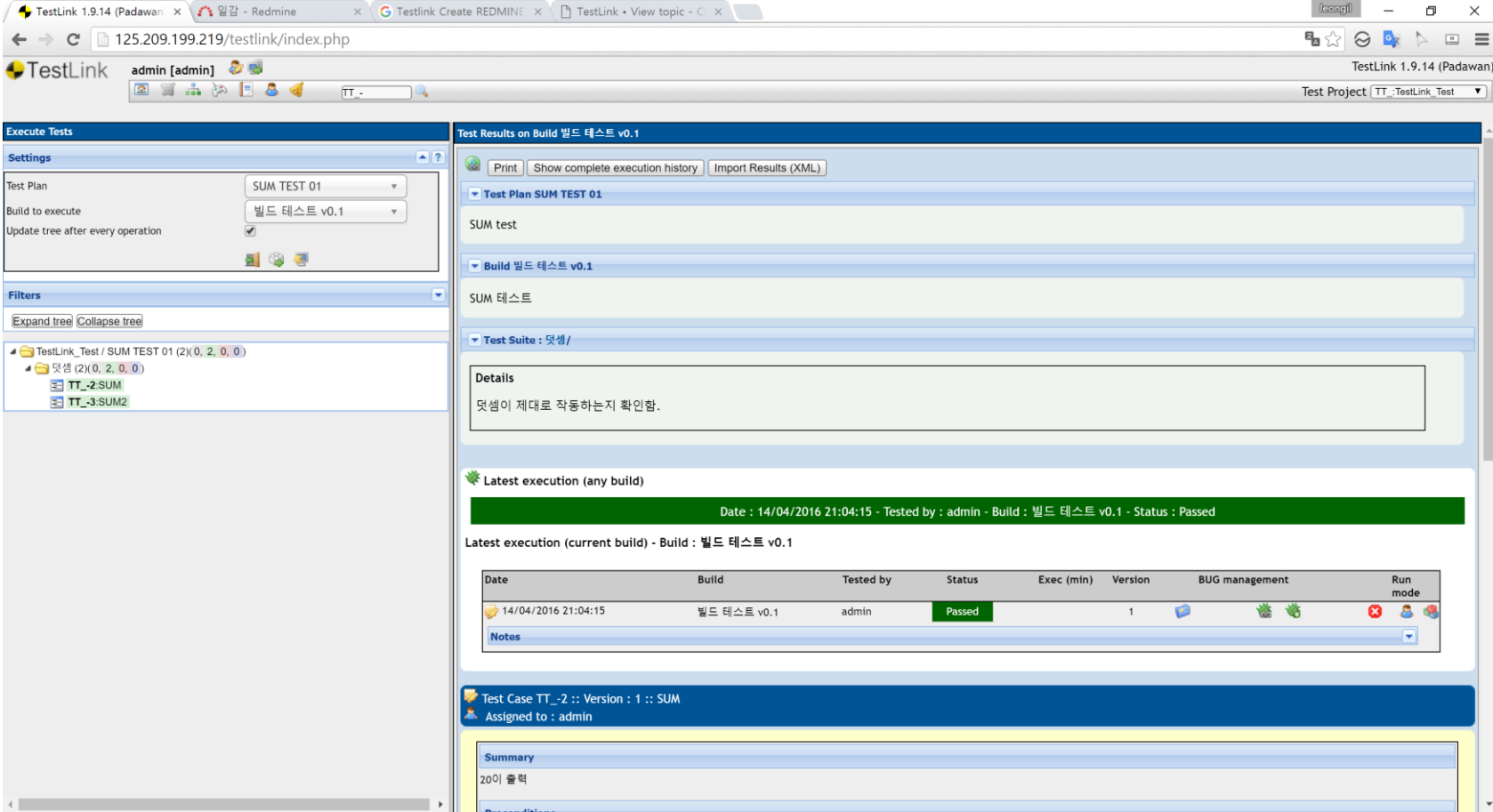

# End Thank you!